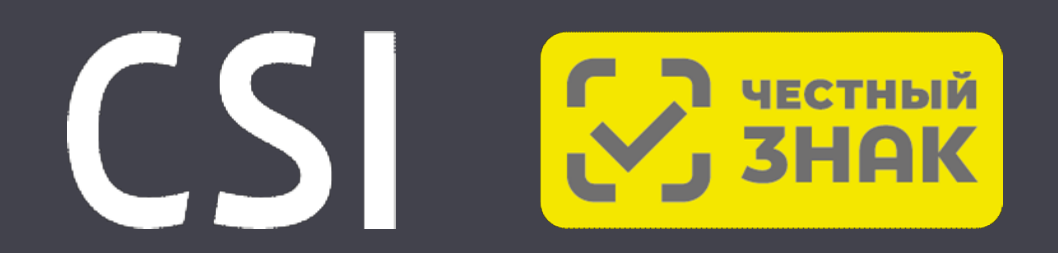

### Вебинар ЦРПТ и CSI

### **Разрешительный режим работы кассы**

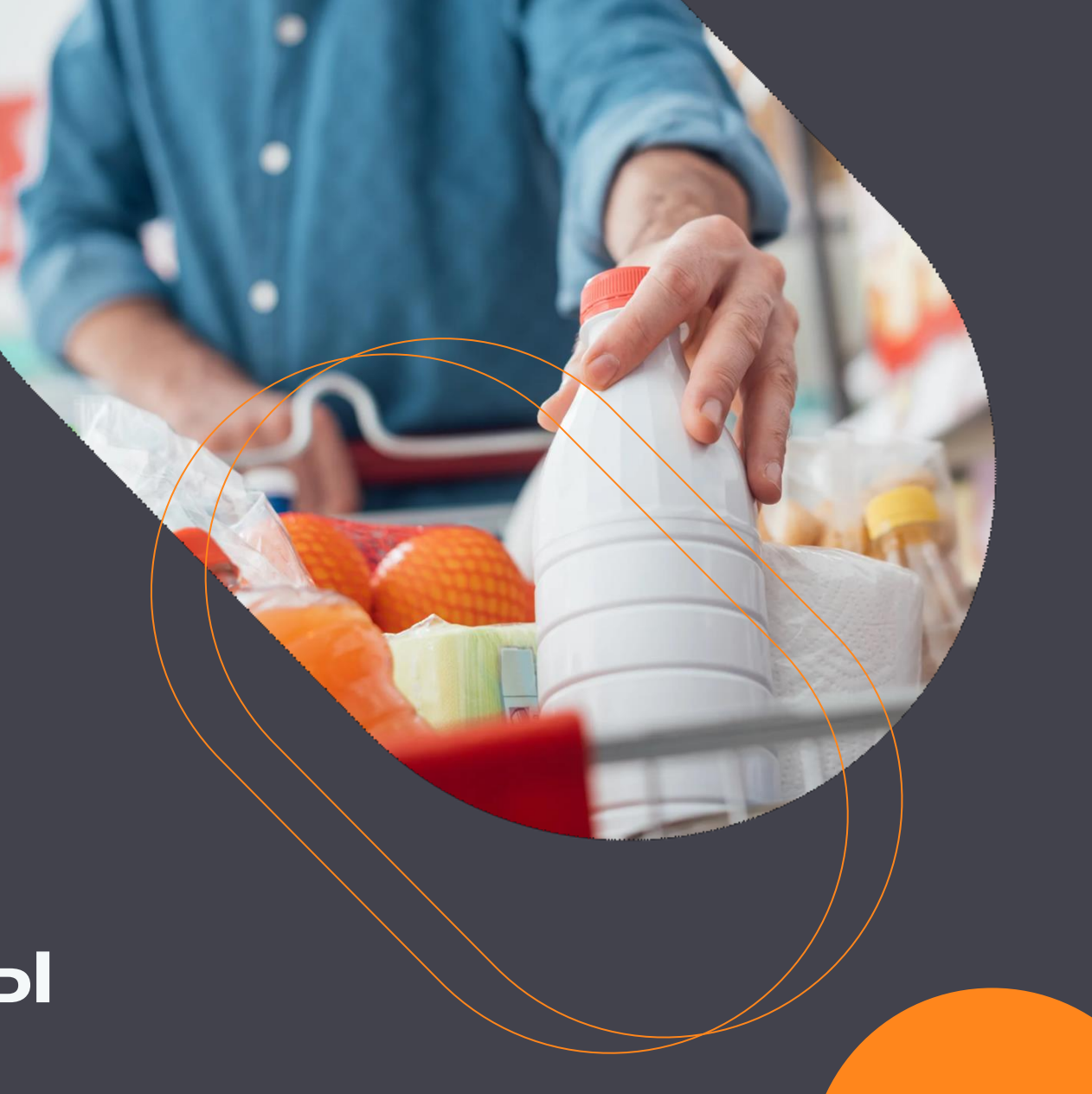

### **Программа мероприятия**

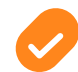

Как ритейлеру с Set Retail подготовиться к старту разрешительного режима

- Получение ключа доступа
- В каких версиях поддержан разрешительный режим с учетом касс SCO
- Как правильно настроить бизнес процесс по товарам с маркировкой, продажа которых запрещена
	- Обучение кассиров на отработку запрета продажи на кассе
- 

Готовность договоров и поставщиков на поставку товаров с маркировкой на предмет отражения запрещенной к продаже продукции

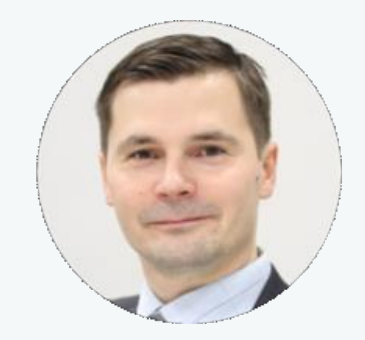

**Алексей Анкудинов,**  директор по продуктам Set, CSI

### **Как ритейлеру с Set Retail подготовиться с старту разрешительного режима**

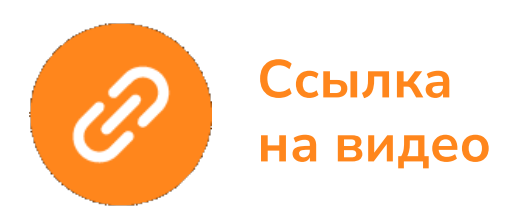

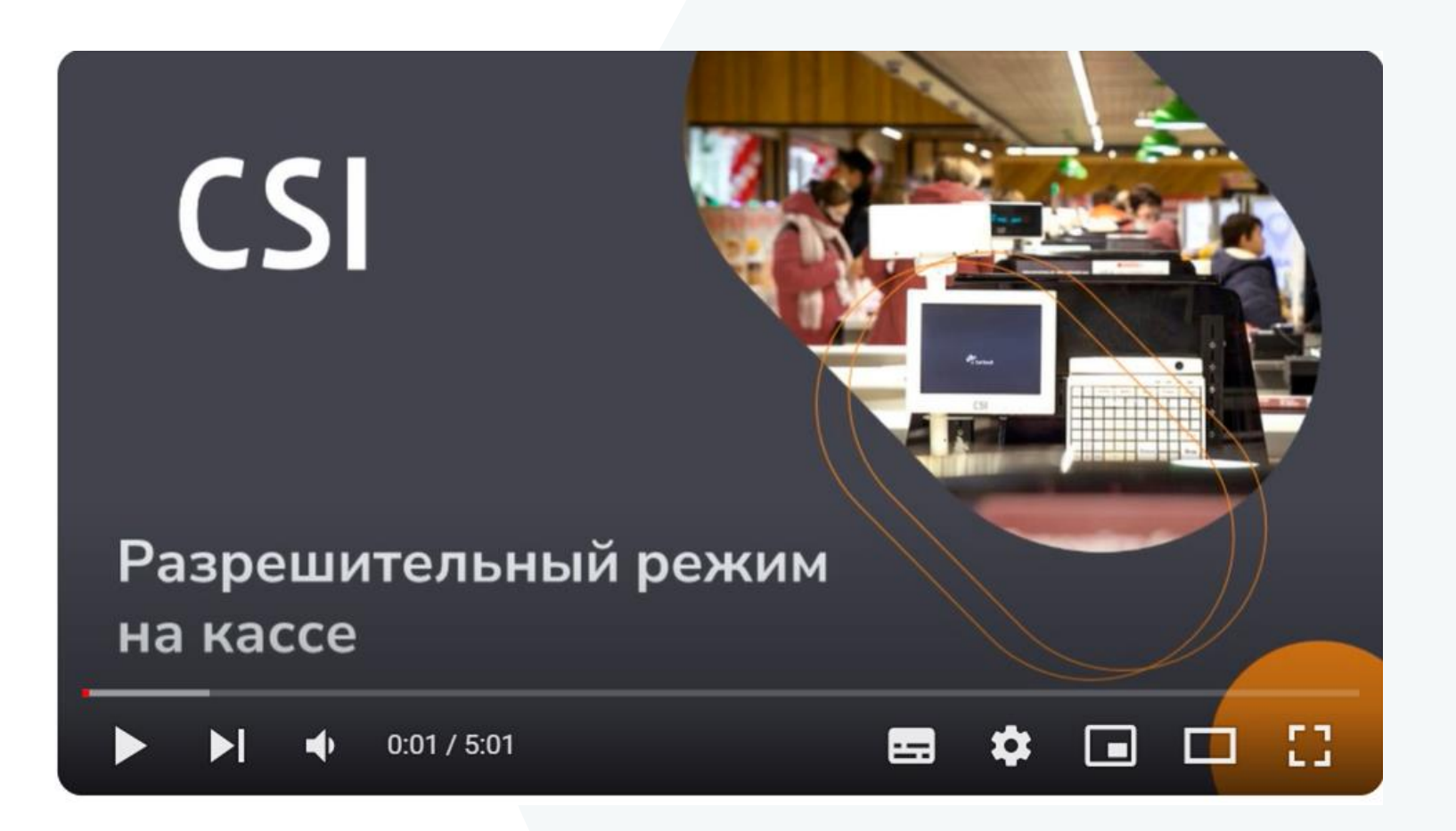

**Ссылка на подробную документацию с учетом всех видов касс Set Retail**

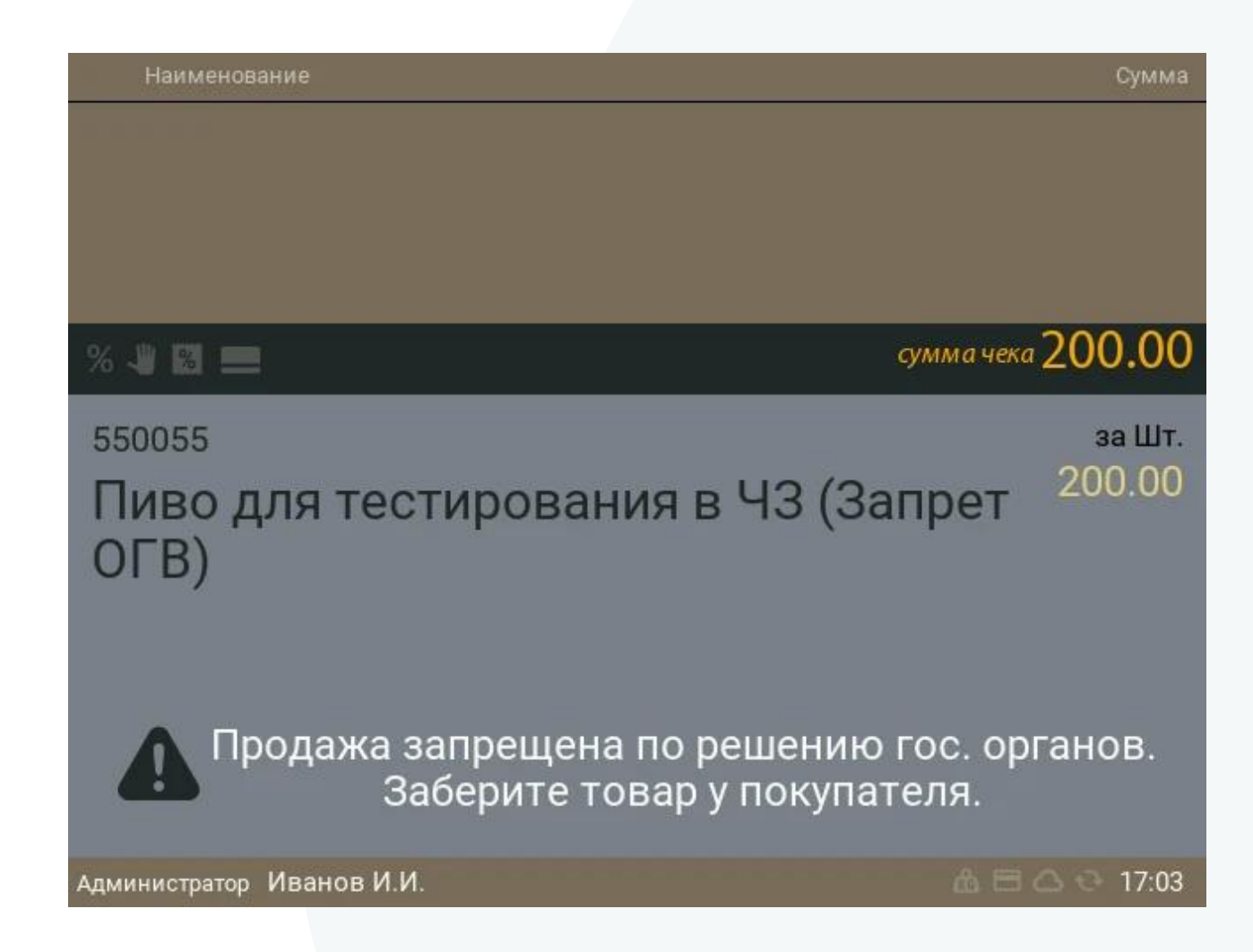

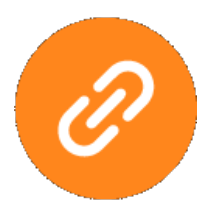

**Ссылка на документацию**

### **Общая схема решения**

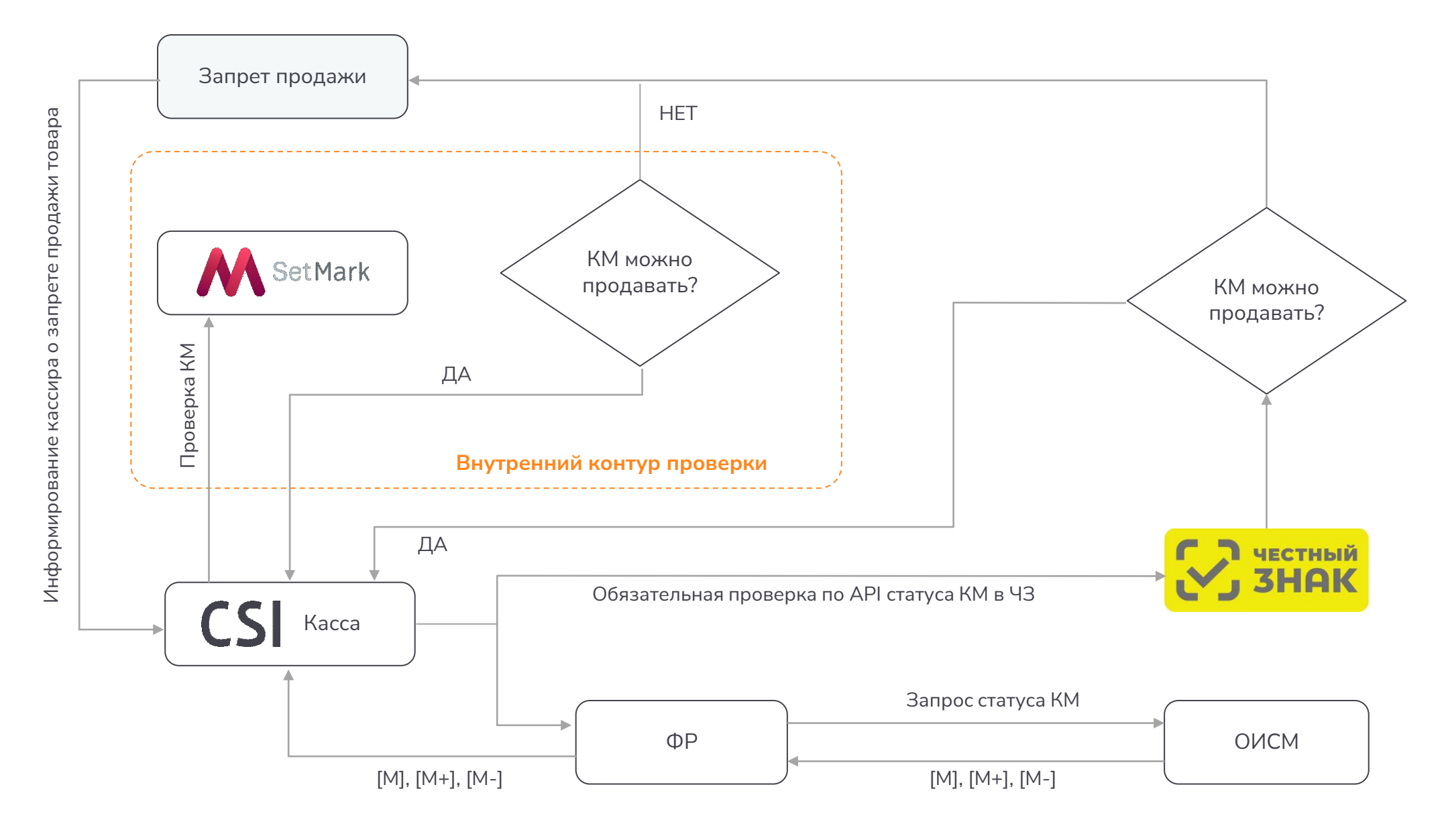

### **Типовые кейсы запрета продажи**

#### **Случаи запрета продажи**

- Продажа товара, **сведения о маркировке** средствами идентификации которого **отсутствуют в информационной системе** мониторинга.
- Продажа товара с **кодом** проверки, **который не соответствует характеристикам**, в том числе структуре и формату, установленным правилами маркировки отдельных видов товаров, в отношении которых введена обязательная маркировка, и (или) требованиям к его формированию и (или) нанесению, установленным указанными правилами маркировки
- Продажа **товара**, который на момент проверки **выведен из оборота** (по статусу кода идентификации в информационной системе мониторинга)
- **Продажа товара, заблокированного** или приостановленного для реализации **по решению органов власти**, принятых в пределах установленных полномочий (по статусу кода идентификации в информационной системе мониторинга)
- Продажа товара при **отсутствии** в информационной системе мониторинга **сведений о его вводе в оборот**
- Продажа **товара с истекшим сроком годности** (Молочная продукция)
- Продажа **товара по цене ниже или выше максимальной розничной цены** (Табак)

堂 ିଠା

**Обязательная онлайн/оффлайн проверка КМ в ЧЗ при продаже товара на кассе путем считывания и валидации по API**

При выявлении нарушения – блокировка продажи

Обязательно для ТГ:

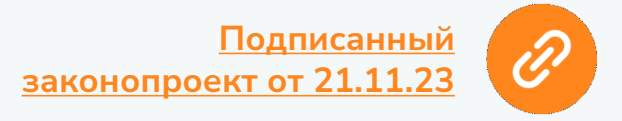

#### **Получение ключа доступа**

**Обновленный токен Участника оборота маркированных товаров генерируется самостоятельно ритейлером (представителем торговой сети) в [личном кабинете](https://markirovka.crpt.ru/login-kep) ГИС МТ.**

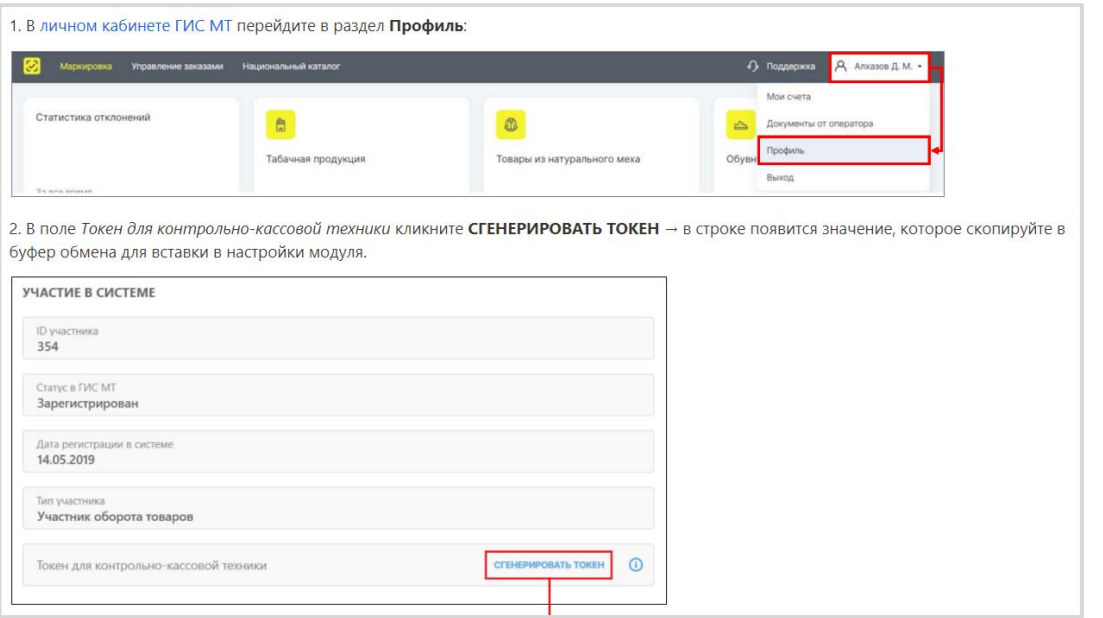

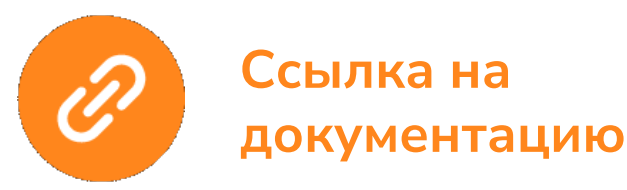

[Согласно Методическим рекомендациям по](https://xn--80ajghhoc2aj1c8b.xn--p1ai/upload/2023_09_01_%D0%BC%D0%B5%D1%82%D0%BE%D0%B4%D0%B8%D1%87%D0%B5%D1%81%D0%BA%D0%B8%D0%B5_%D1%80%D0%B5%D0%BA%D0%BE%D0%BC%D0%B5%D0%BD%D0%B4%D0%B0%D1%86%D0%B8%D0%B8_%D0%B201_3_rev_%D0%B8_%D0%BE%D1%84%D0%BB%D0%B0%D0%B8%CC%86%D0%BD_2.pdf)  взаимодействию кассового программного обеспечения с системой маркировки с 15 февраля 2024 г. прекращена поддержка аутентификации с помощью ключа регистрации (X-RegistrationKey).

#### **Для получения нового токена (ключа доступа необходимо:**

- Токен нужно получить на каждый ИНН и использовать на всех кассах.
- До прекращения поддержки тип авторизации определяется в порядке приоритета: если заданы оба токена (X-RegistrationKey и X-API-KEY) - более приоритетным является токен авторизации X-API-KEY.
- Cистема генерирует для участника оборота только один токен, при повторной генерации система будет возвращать один и тот же ранее сгенерированный токен.

### **В каких версиях поддержан разрешительный режим с учетом касс SCO и немного про CDN**

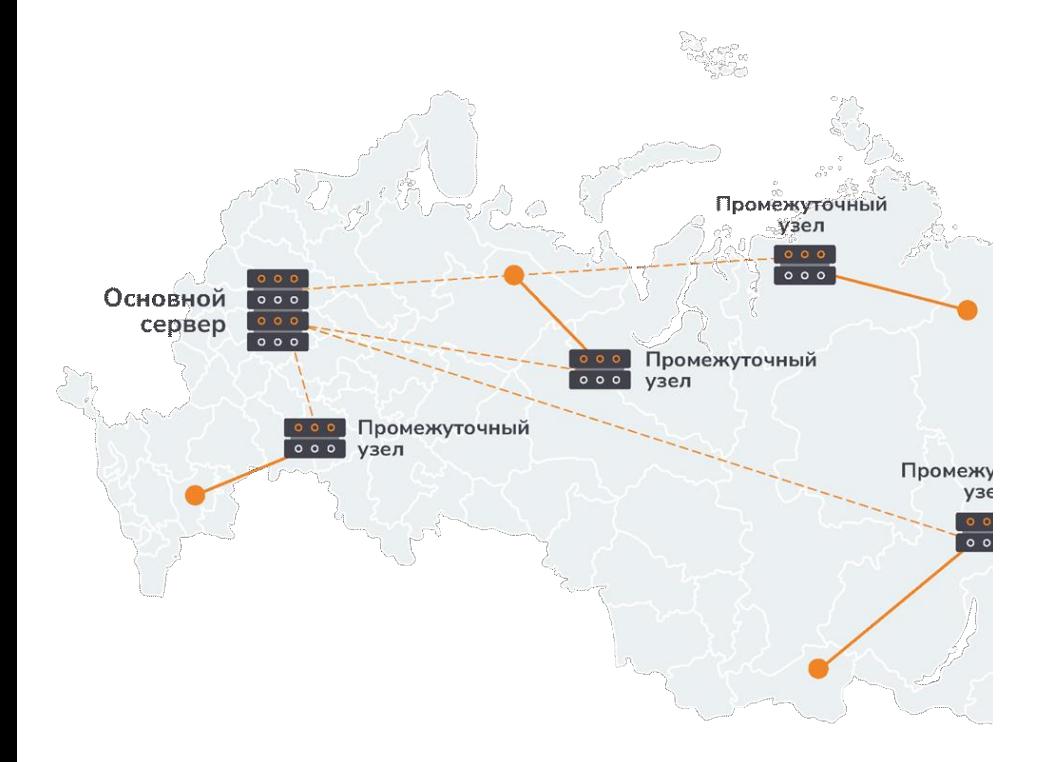

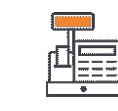

**Поддерживаемые типы касс:** Клавиатурная касса SetTouch Касса самообслуживания CSI-K

**Требования по версиям:** Версия SetCentrum/SetRetail: 10.3.31.8 и выше SetMark/SetMark Centrum (при наличии): 2.14.3

**Применяется метод динамического получения списка CDN-площадок:**

Запрос CDN-площадок производится в момент загрузки кассы.

CDN-площадки кэшируются в порядке скорости доступности и обновляются каждые 6 часов в отдельном потоке (если в процессе работы все кэшированные CDN-площадки оказались недоступны, то обновление информации происходит принудительно и планировщик на 6 часов сбрасывается).

Если приоритетная CDN-площадка оказалась недоступна, то она блокируется на 15 минут и при следующем обращении используется следующая из кэшированных.

CDN-площадки запрашиваются и кэшируются каждой кассой индивидуально, данный процесс не связан с сервером SetCentrum/SetRetail.

### **Как правильно настроить бизнес процесс по товарам с маркировкой, продажа которых запрещена**

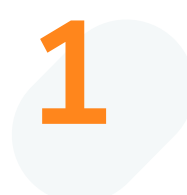

**2**

Проверить настройки всех обязательных товарных категорий.

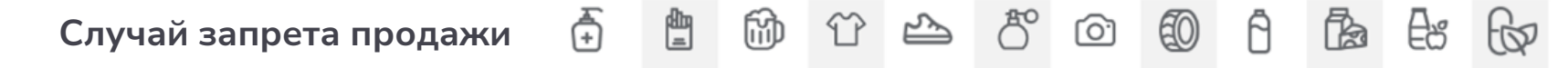

Проверить, что ИТ служба умеет работать с нестандартными сценариями. Например:

- Новая маркировка, по по которой еще нет требований по вводу в оборот кодов маркировки. Такие марки не будут проходить проверку, потребуется включить проверку ввода в оборот.
- Произошла авария со связью или на стороне в Честном знаке. После устранения аварии данные будут некоторое время неактуальны, пока производители и поставщики будут загружать то, что не могли загрузить ранее. Может потребоваться выключить ту или иную проверку на время.

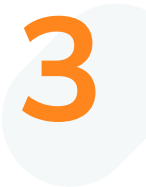

Запросить статистику нарушений по своей торговой сети у Честного Знака заранее, чтобы проанализировать типовые нарушения, если они имеют место быть Дополнительно анализ журнала нарушений в Set Mark

### **Обучение кассиров на отработку запрета продажи на кассе**

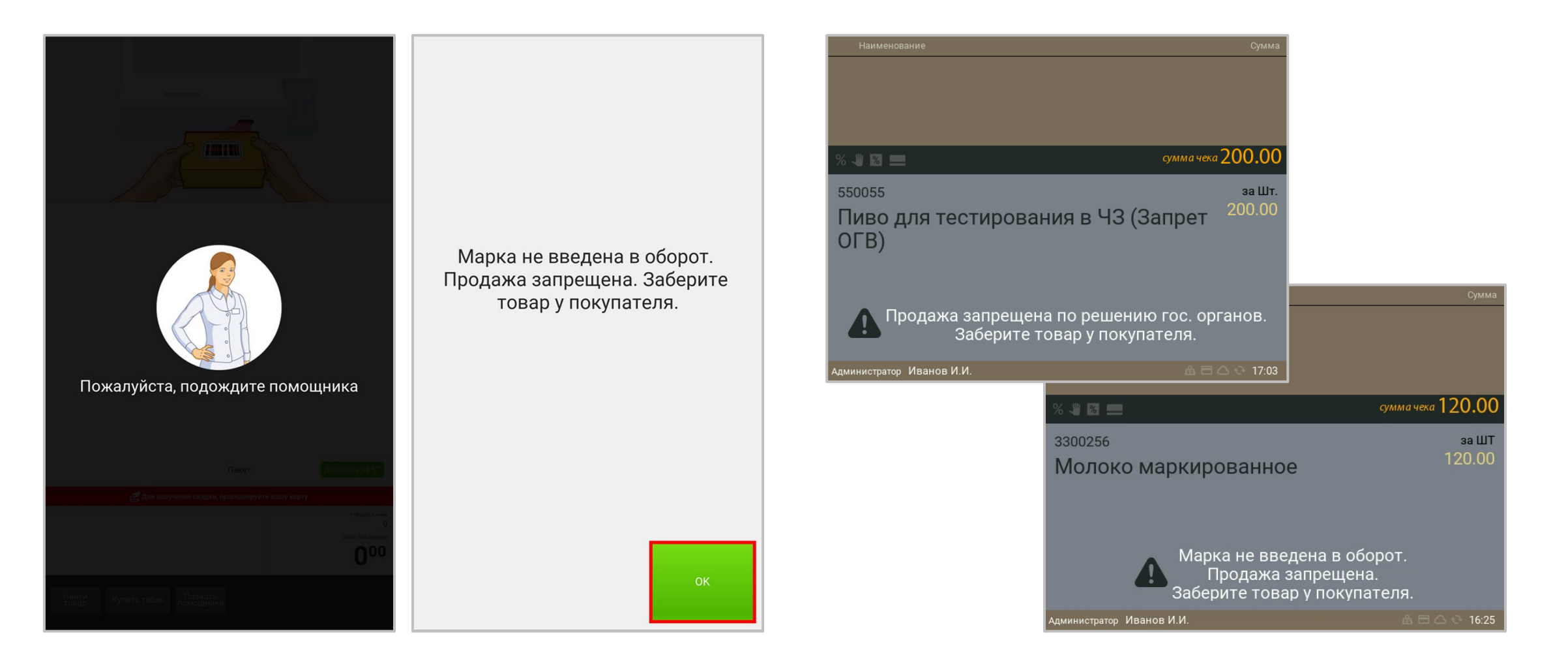

**Готовность договоров и поставщиков на поставку товаров с маркировкой на предмет отражения запрещенной к продаже продукции** (на примере опасений ритейлеров)

Самое большое опасение заключается в том, что часть товаров хорошего качества придется списывать из за учётных проблем (например не введена в оборот производителем). Или оперативно просить производителя ввести в оборот. Вопрос ведения серой зоны со стороны производителей для табака.

Бывает такое, что ЧЗ не отдает ответ, когда проверяются марки при приемке, часто не срабатывает ответ по запросу статуса белорусских марок, приходится задерживать приёмку и ждать ответ. Много проблем возникает на стороне поставщика, в результате чего, отклонения фиксируются у ритейлера

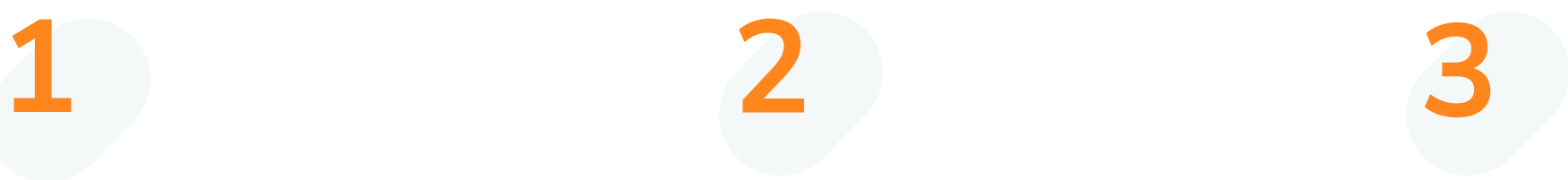

Для минимизации рисков по п 1 и 2 рекомендуется проанализировать заключенные договоры с поставщиками на поставку товаров с маркировкой на предмет отражения запрещенной к продаже продукции

#### **Вопросы**

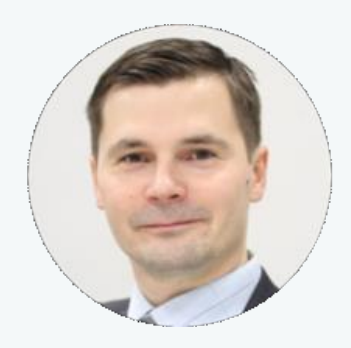

**Алексей Анкудинов,**  директор по продуктам Set, CSI

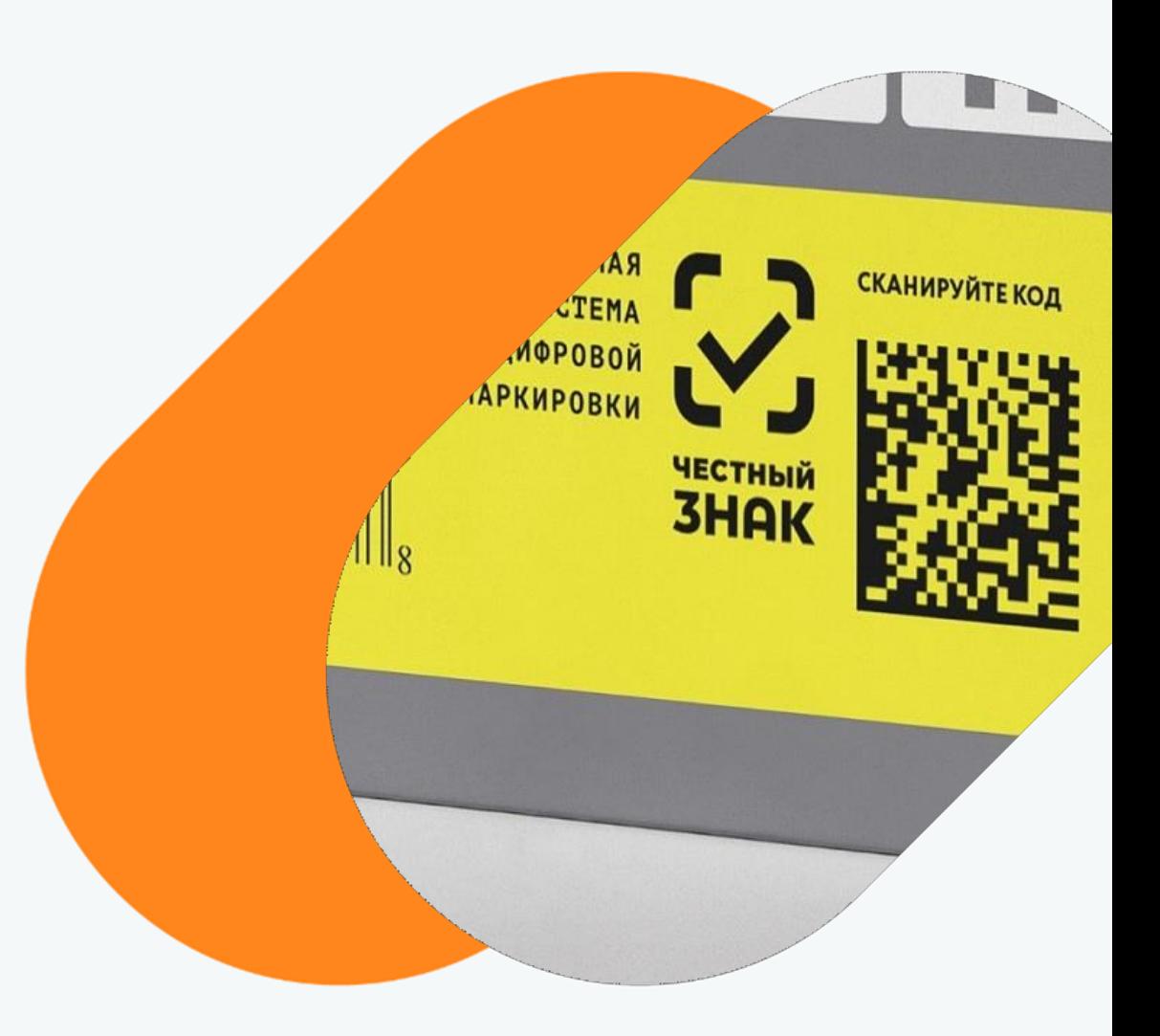

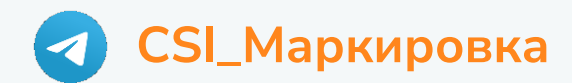

# **Проверка кодов маркировки на Эвоторе**

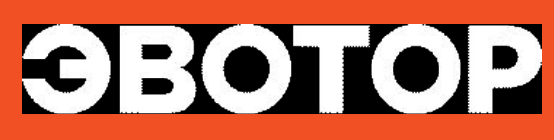

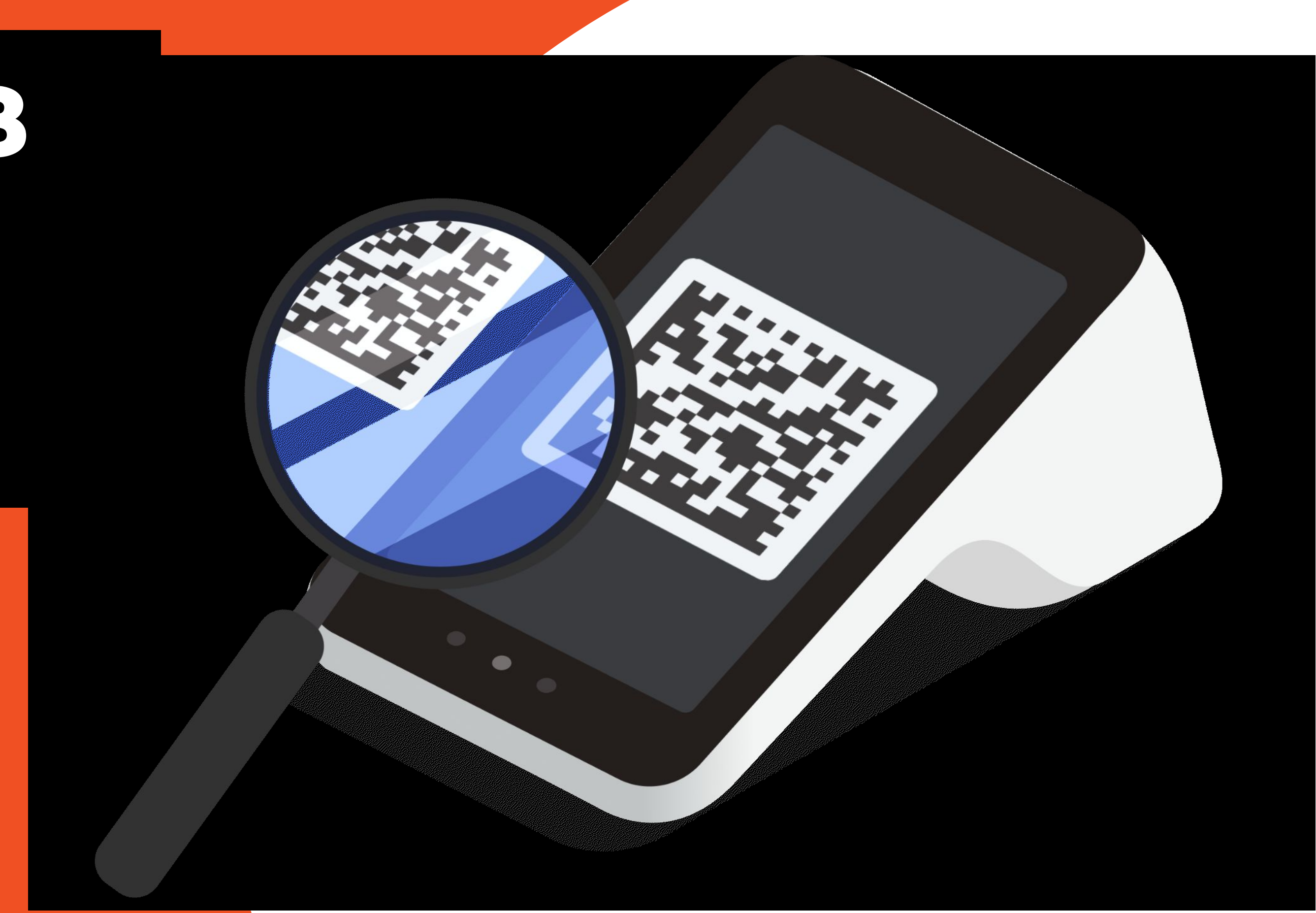

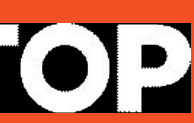

### **Сегодня каждый четвёртый предприниматель в России использует кассовую технику и ПО Эвотора.**

**Эвотор работает с маркировкой с её старта – с 2018 года**

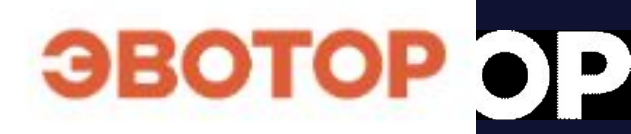

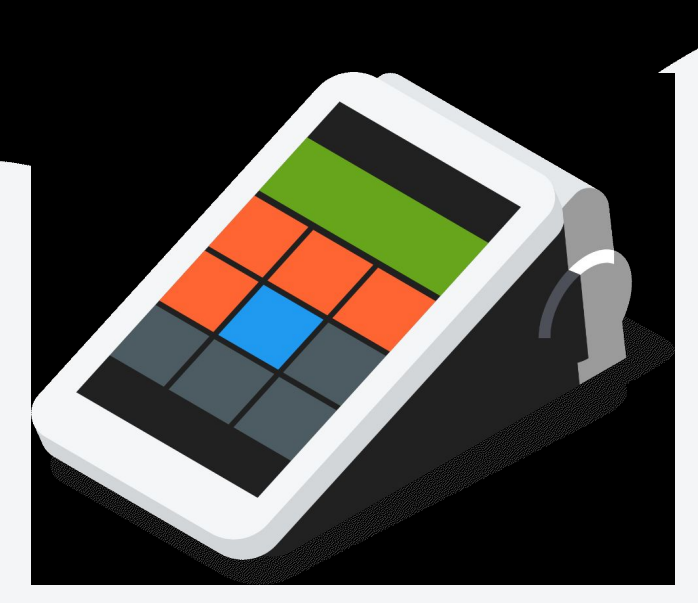

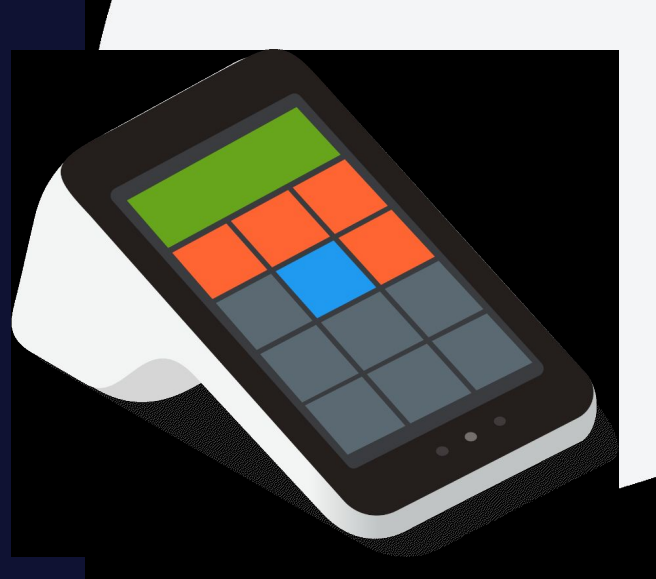

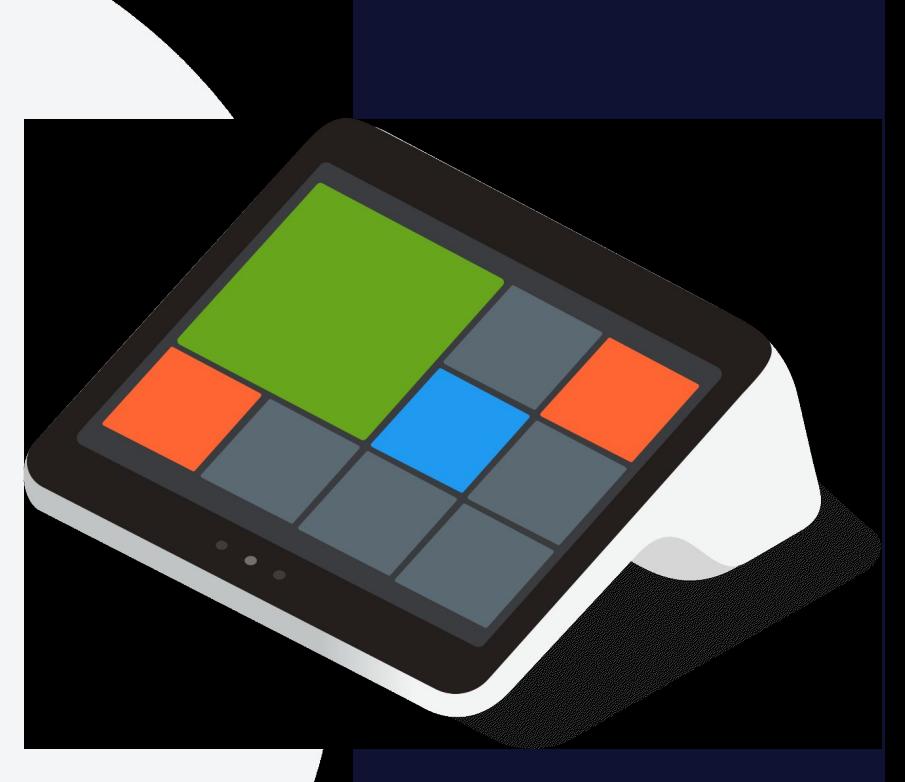

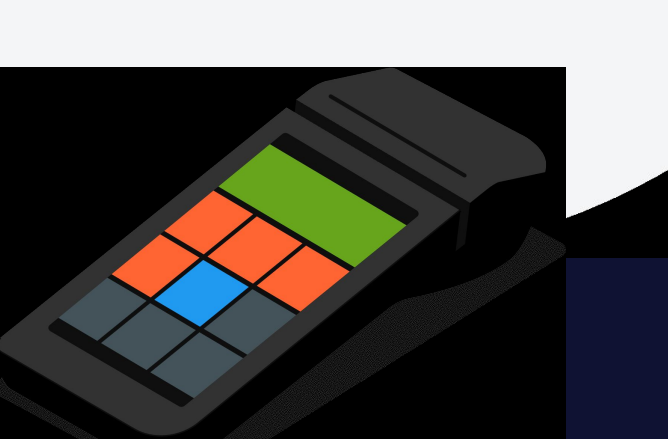

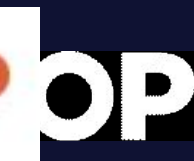

# **Для работы с маркированными товарами на Эвоторе нужны:**

### **Маркировка**

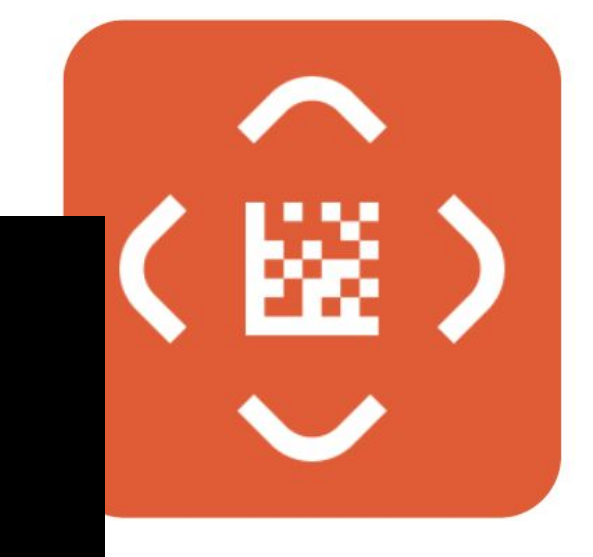

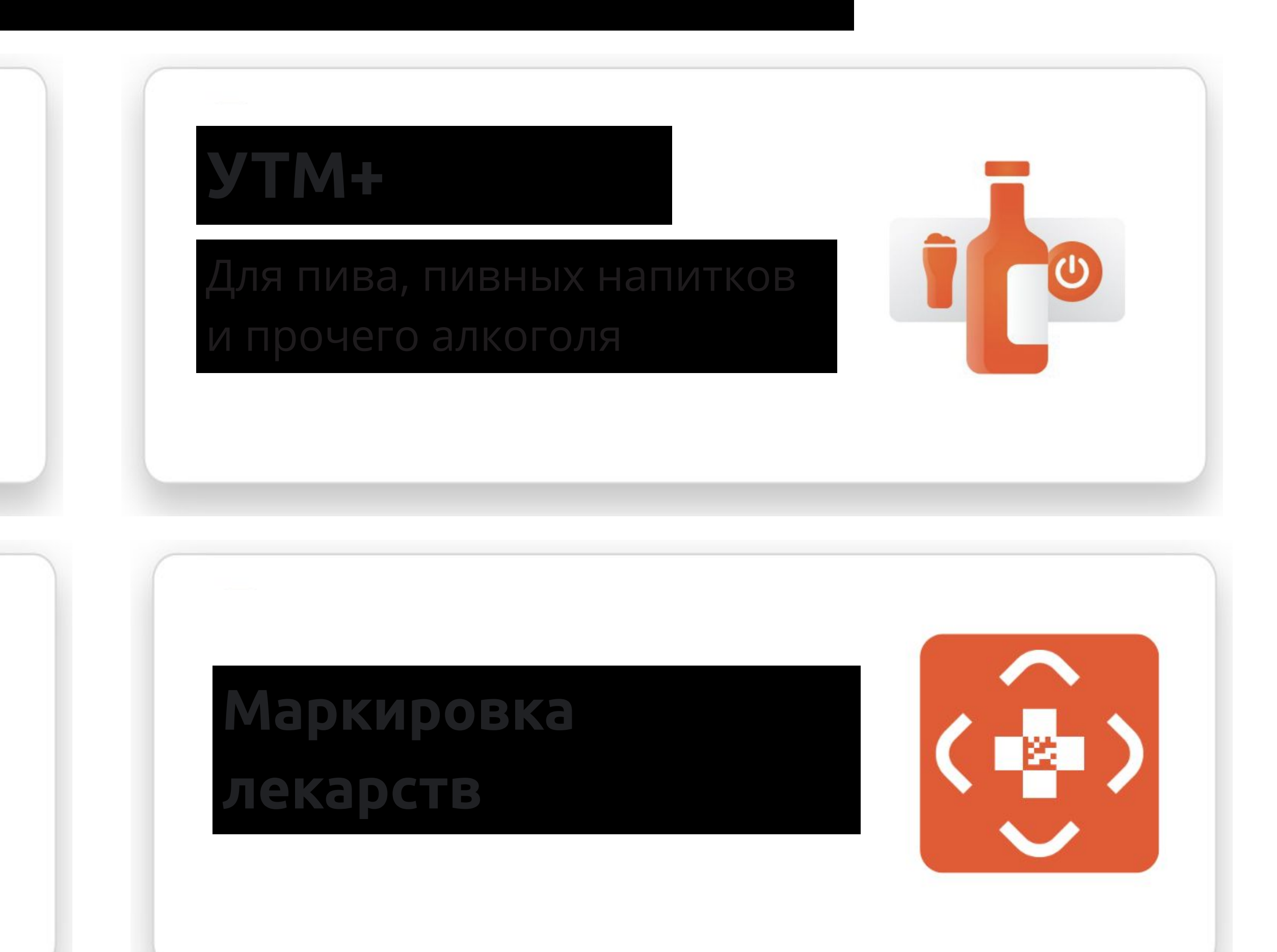

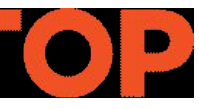

### **Маркировка**

**ювелирных изделий** 

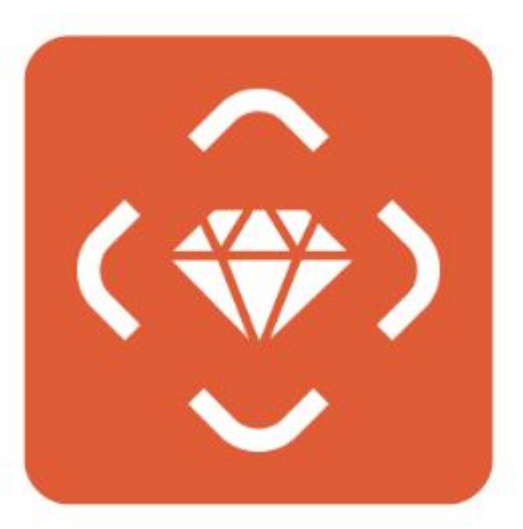

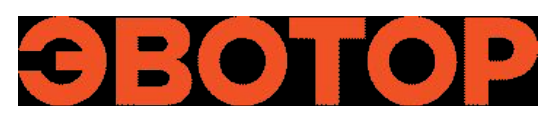

# **приложение «Маркировка»**

**создано, чтобы пользователям** 

# **соблюдать правила**

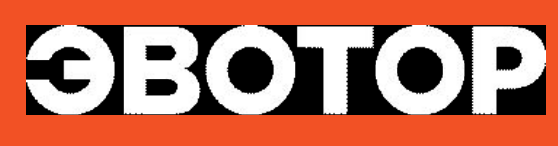

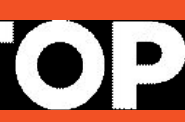

Вывести из оборота маркированный товар или списать коды прямо на кассе или из Личного кабинета.

Правильно и удобно продать маркированный товар прямо из кода маркировки при продаже.

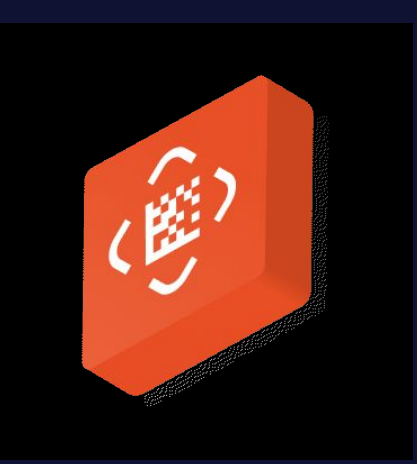

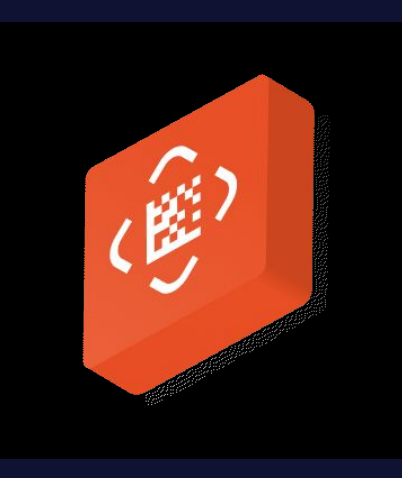

Подключить ЭДО одного или нескольких операторов без доплат. И использовать ЭДО с компьютера, на кассе или смартфона

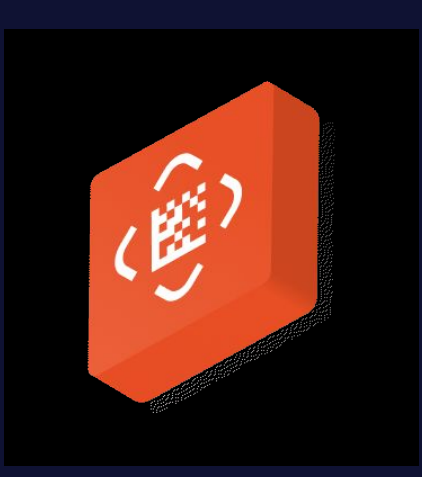

# **Ключевые возможности**

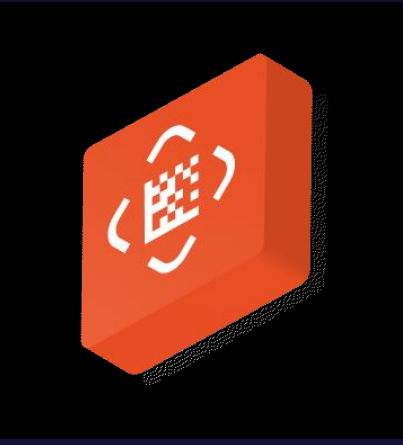

Вывести из оборота маркированный товар или списать коды прямо на кассе или из Личного кабинета.

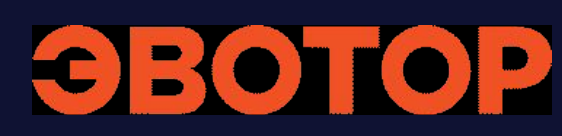

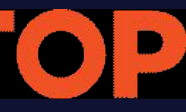

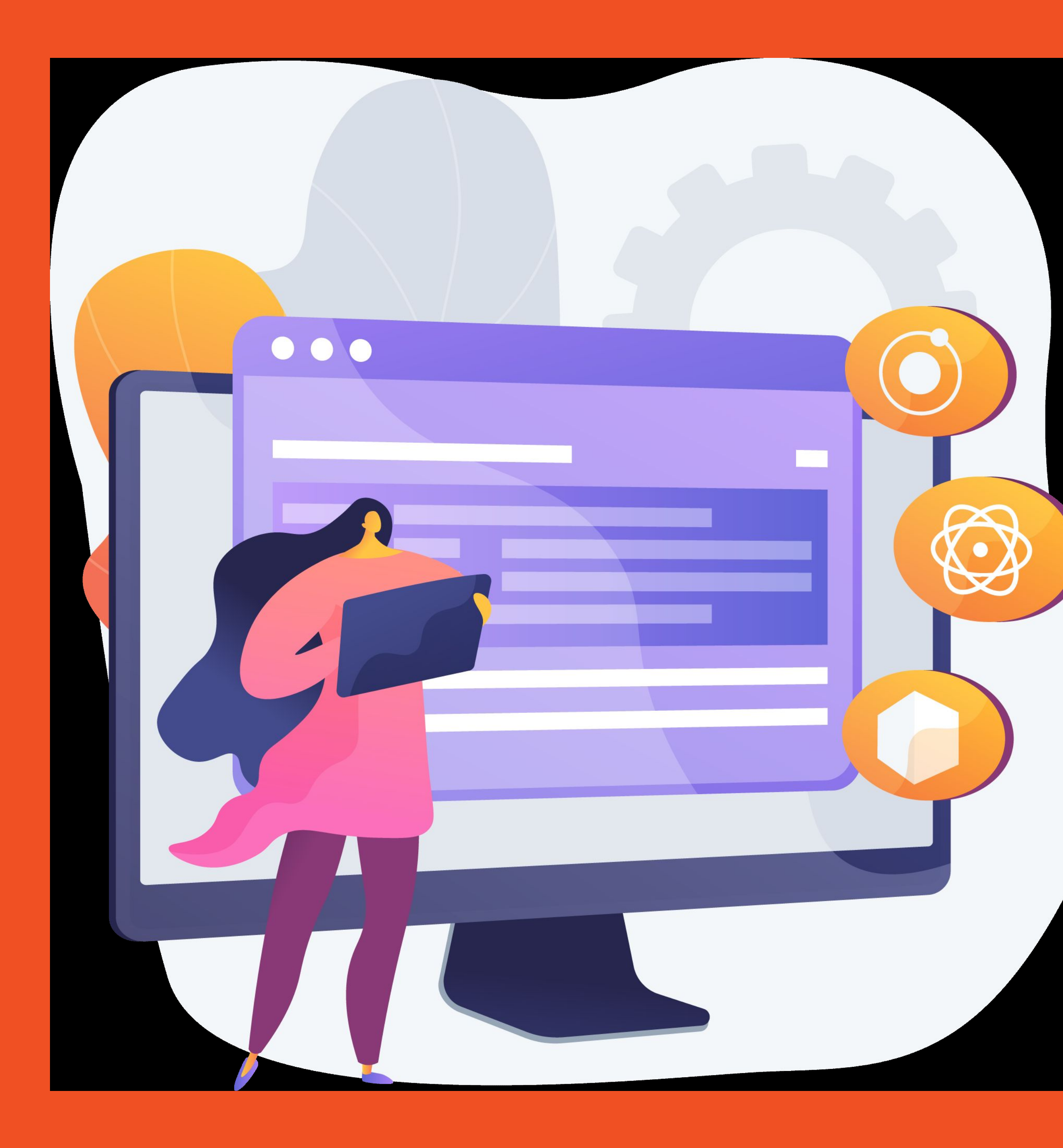

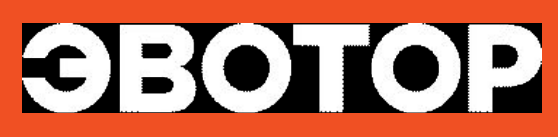

# **демо**

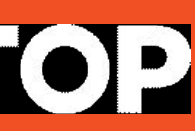

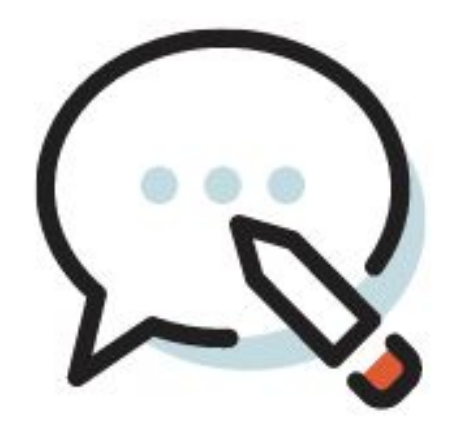

# Поддержка в чате в личном кабинете или мобильном приложении ежедневно с 08:00 до 22:00.

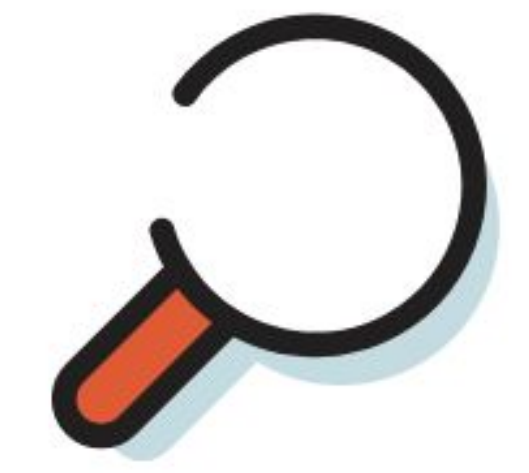

# Быстрый поиск ответов на вопросы в нашей библиотеке знаний

# **Где искать ответы на вопросы?**

#### **о важных изменениях в работе касс,**  приложений,

#### мимо вас. Делимся лайфхаками, которые **упростят**

#### **предпринимательскую жизнь**.

Отсканируйте QR-код с помощью камеры на вашем смартфоне и подписывайтесь на канал.

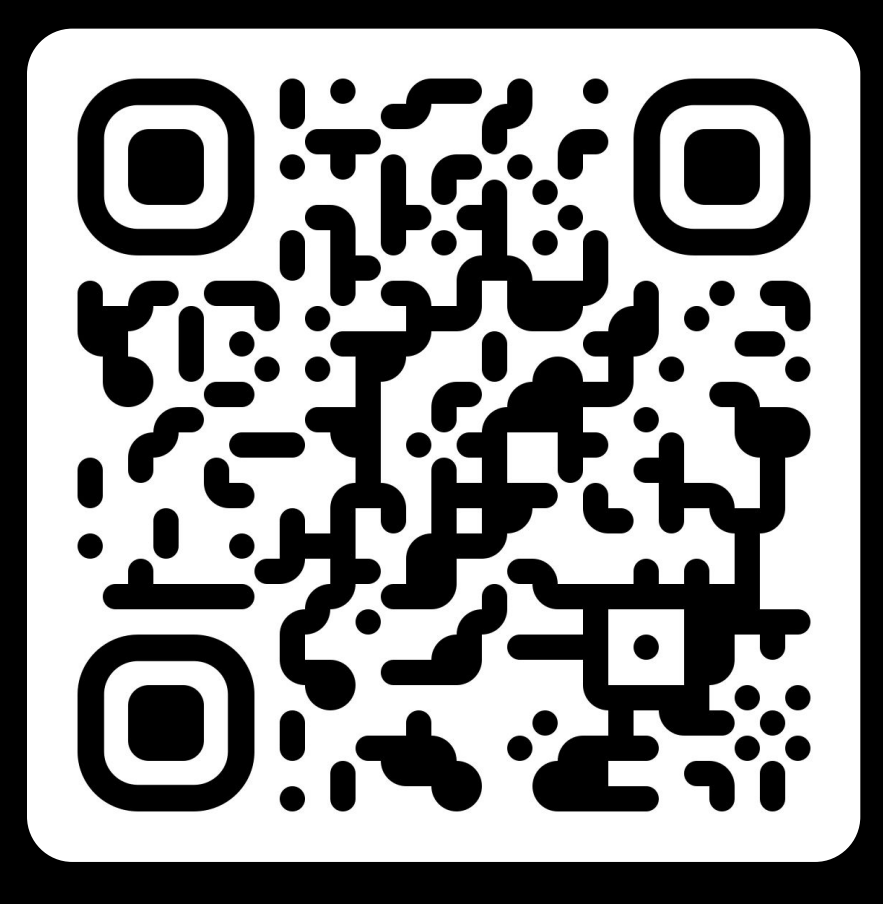

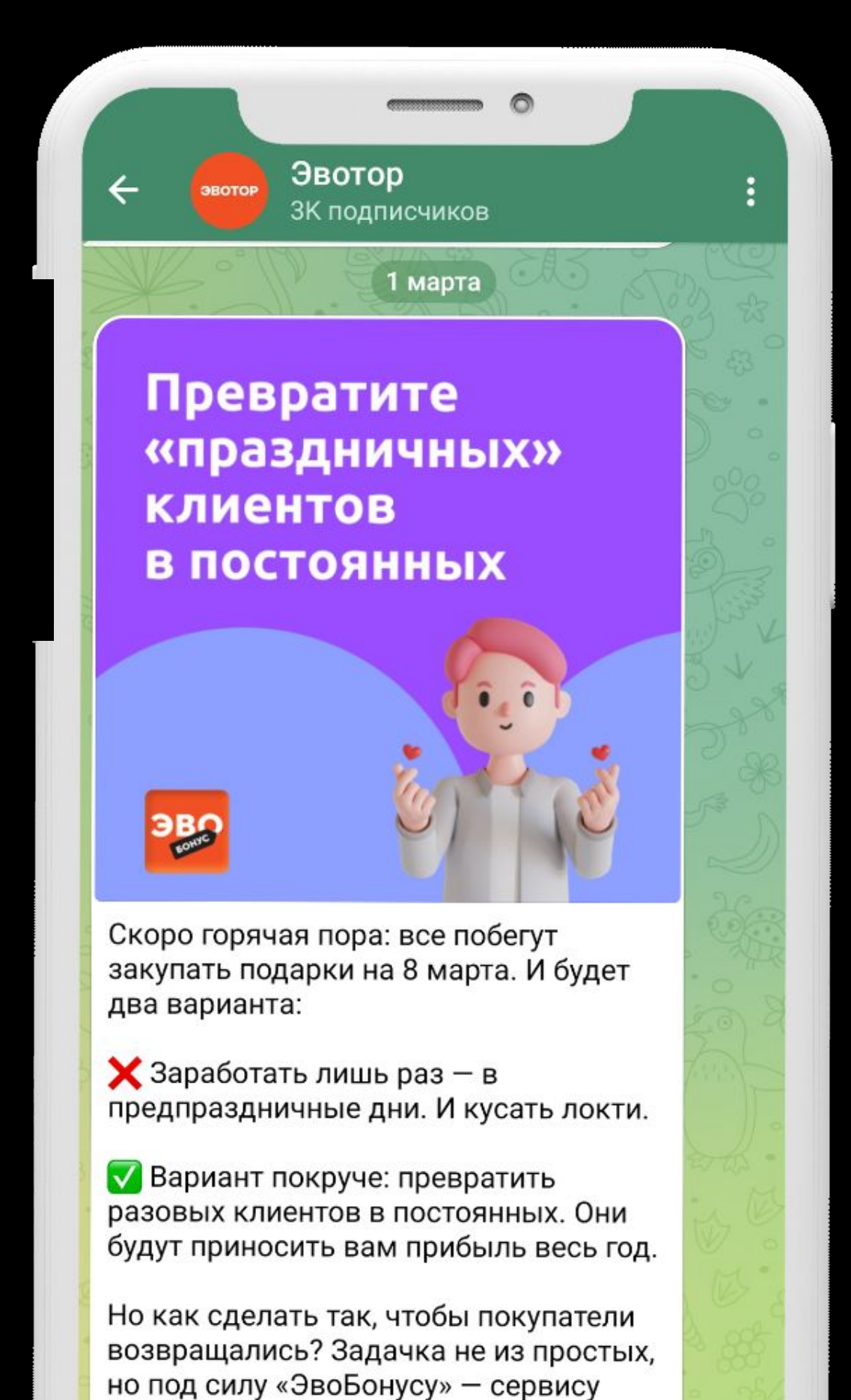

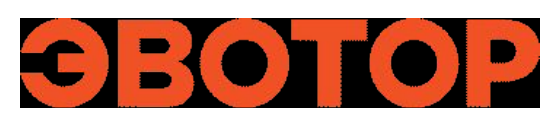

Отсканируйте QR-код с помощью камеры на вашем смартфоне и подписывайтесь на канал.

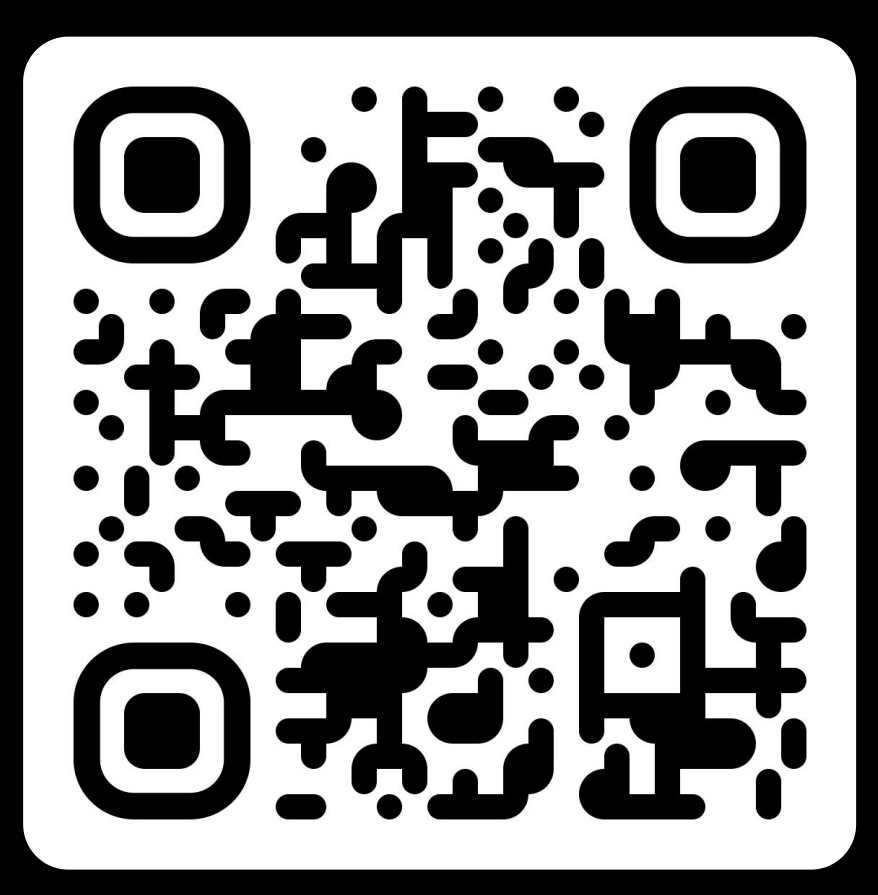

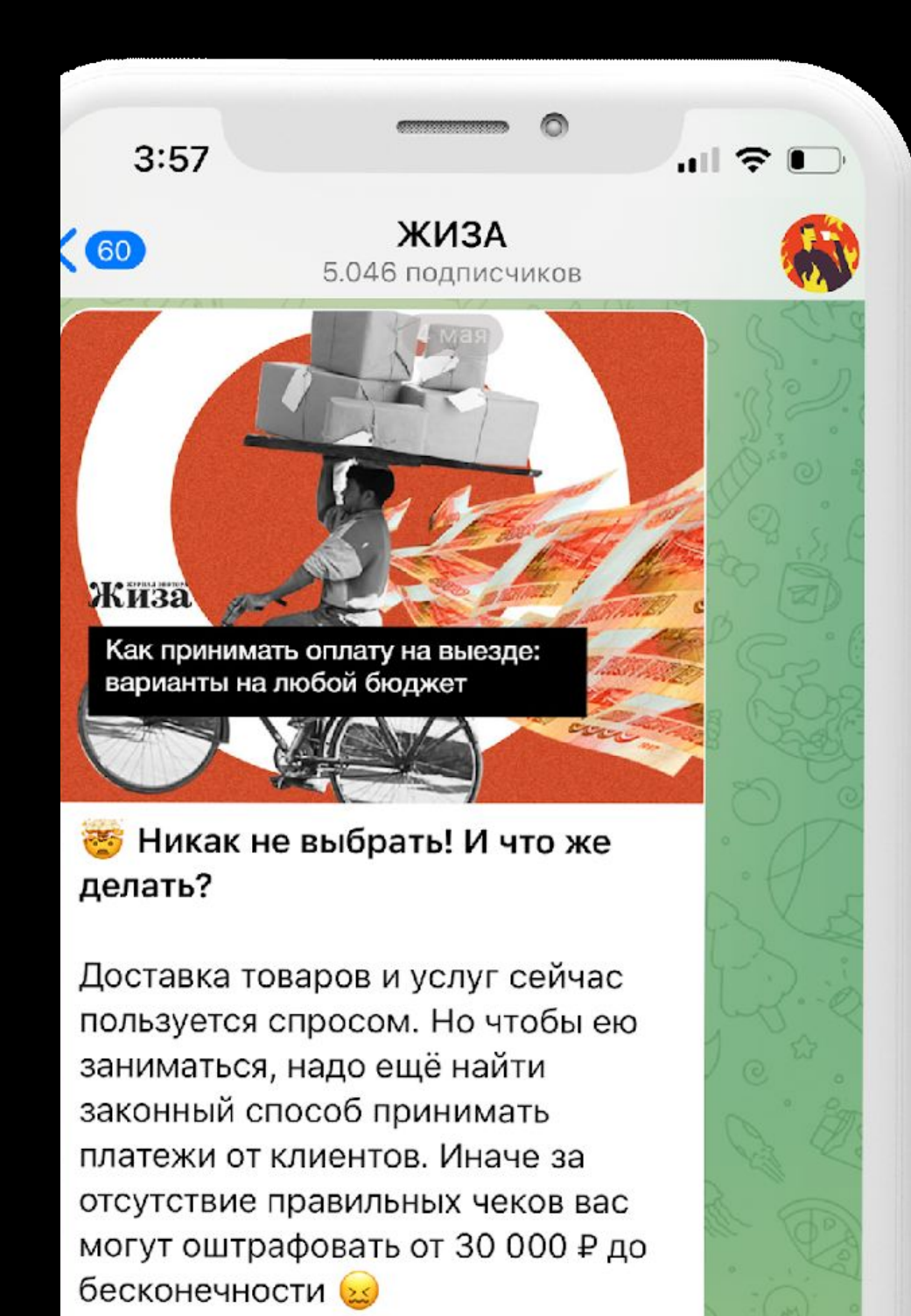

В статье рассказали о плюсах и минусах каждого способа и посчитали затраты —  $\overline{\mathbf{x}}$  15 минут **⊙** 1,6K 2:05 PM

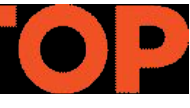

# **Успехов в вашем деле!**

### ЧЕСТНЫЙ **3HAK DSEARCHDTR/01 D03**

#### **СИСТЕМА ЦИФРОВОЙ МАРКИРОВКИ**

▶TR/010N ▶TR/01▶03

FTR/01P03

**Правила работы с маркированной продукцией в разрешительном режиме**

#### Проект «Разрешительный режим»

**НОРМАТИВНАЯ ОСНОВА:** Постановление Правительства РФ от 21.11.2023 № 1944 "Об утверждении перечня случаев, при которых продажа товаров, подлежащих обязательной маркировке средствами идентификации, запрещена на основании информации, содержащейся в государственной информационной системе мониторинга за оборотом товаров, подлежащих обязательной маркировке средствами идентификации, или отсутствия в указанной государственной информационной системе необходимой информации о таких товарах, и особенностей внедрения указанного запрета в отношении отдельных товаров, а также Правил применения запрета продажи товаров, подлежащих обязательной маркировке средствами идентификации, на основании информации, содержащейся в государственной информационной системе мониторинга за оборотом товаров, подлежащих обязательной маркировке средствами идентификации, или отсутствия в указанной государственной информационной системе необходимой информации, в том числе правил получения информации из указанной государственной информационной системы"

#### **ТОВАРНЫЕ ГРУППЫ:**

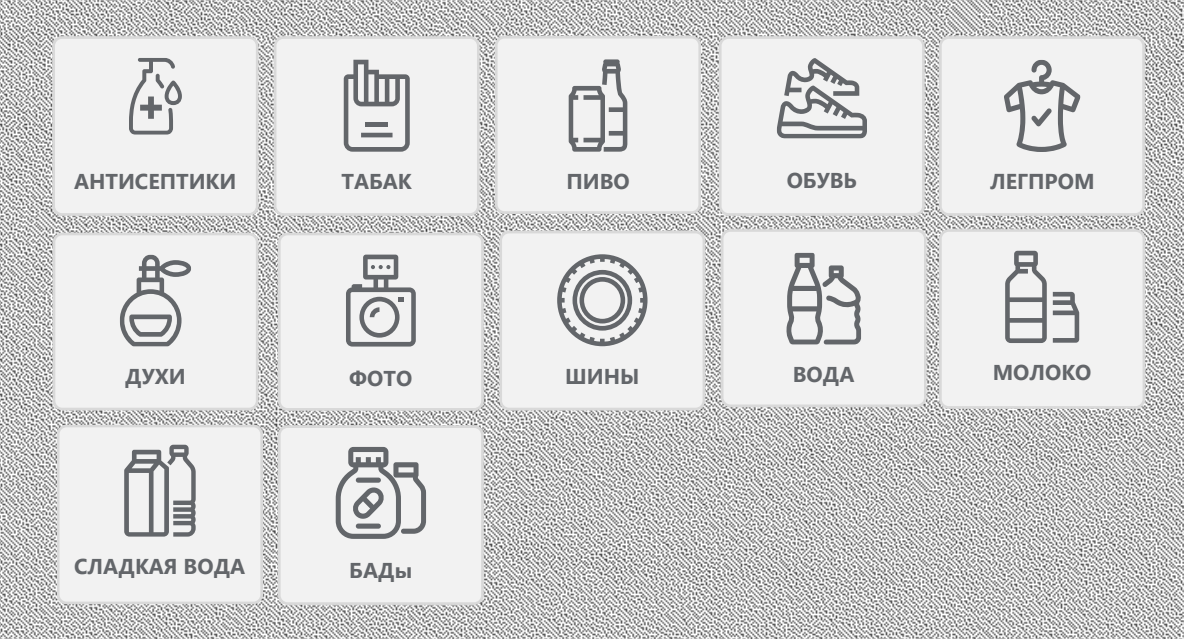

ОСН<sub>ова</sub>ния в Сентралии (Сентралия в 1993) и 1999 года продукции продукции продукции продукции продукции продукции продукции продукции продукции продукции продукции продукции продукции продукции продукции продукции продук

- Контроль установленных государством цен;
- Контроль срока годности товара;
- Контроль отсутствия повторной продажи;
- Контроль наличия в ГИС МТ сведений о коде маркировки или его нанесении на продукцию
- Контроль корректности кода проверки
- Контроль наличия в ГИС МТ сведений о вводе товара в оборот
- Контроль отсутствия ограничений оборота со стороны органов государственной власти

2

#### **Ответственность за нарушение правил правил правил правил правил правил правил правил правил правил правил прави**

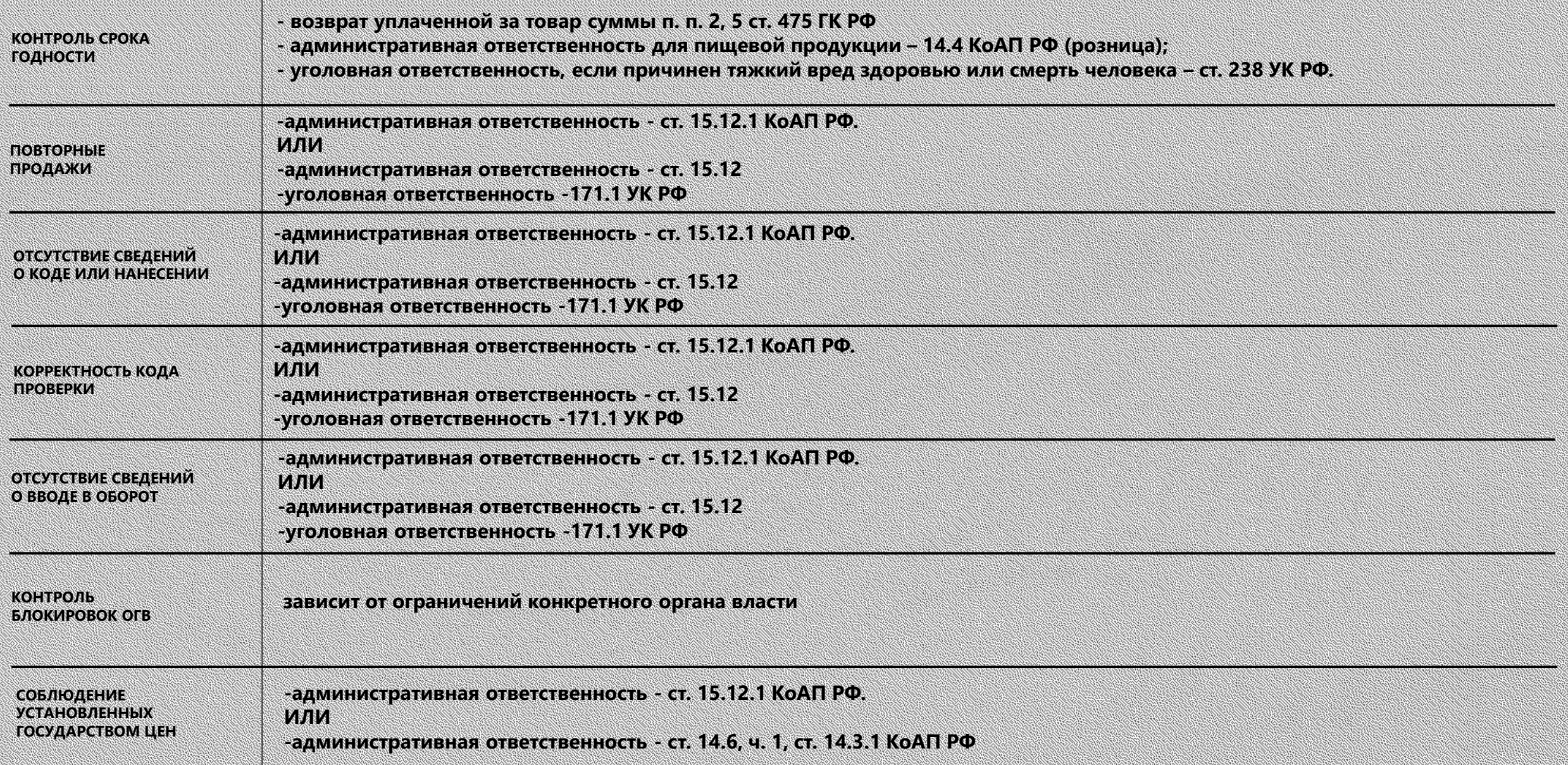

#### СОПИСИТОВН<sub>Е</sub>

SUPPORT@CRPT.RU

#### **Разрешительный режим**

**Никита Панин** n.panin@crpt.ru

#### **Конструкция ППР 1944 от 21.11.2023 (в соответствии с 381-ФЗ)**

Оператор не разрешает и не запрещает продажу Указаны товарные группы и случаи запрета продажи со сроками для режима проверки онлайн и офлайн

Оператор работает в режиме «справочной»: отдаёт информацию по коду на **2** момент запроса

Новые требования по проверке продукции перед продажей и связки факта проверки с фактом продажи

Решение о допустимости продажи принимает УОТ Продажи не останавливаются при проблемах со связью или аварийной ситуации

#### **Товарные группы и случаи запрета**

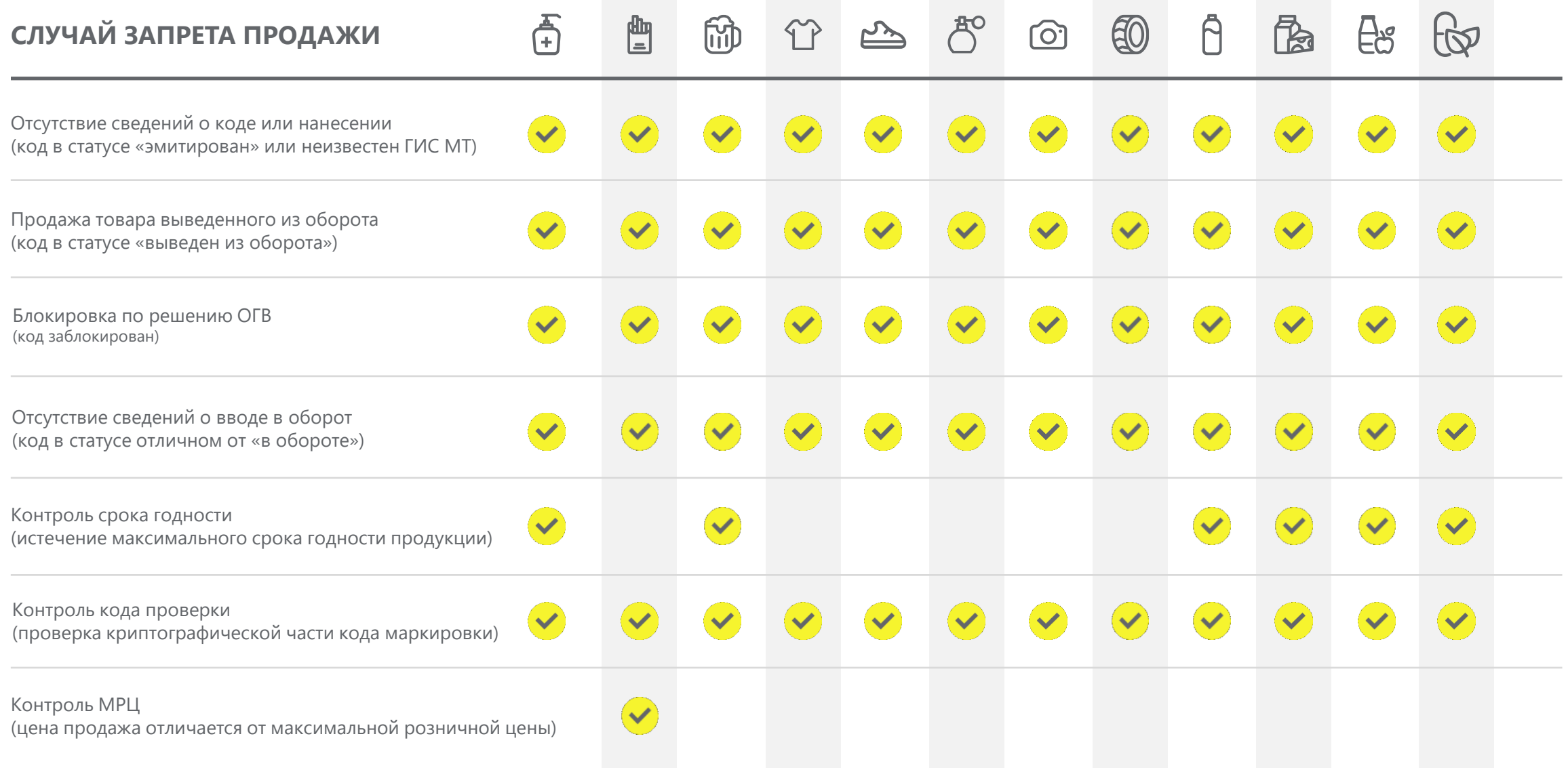

#### **Механизм контроля запрета продаж в режиме онлайн**

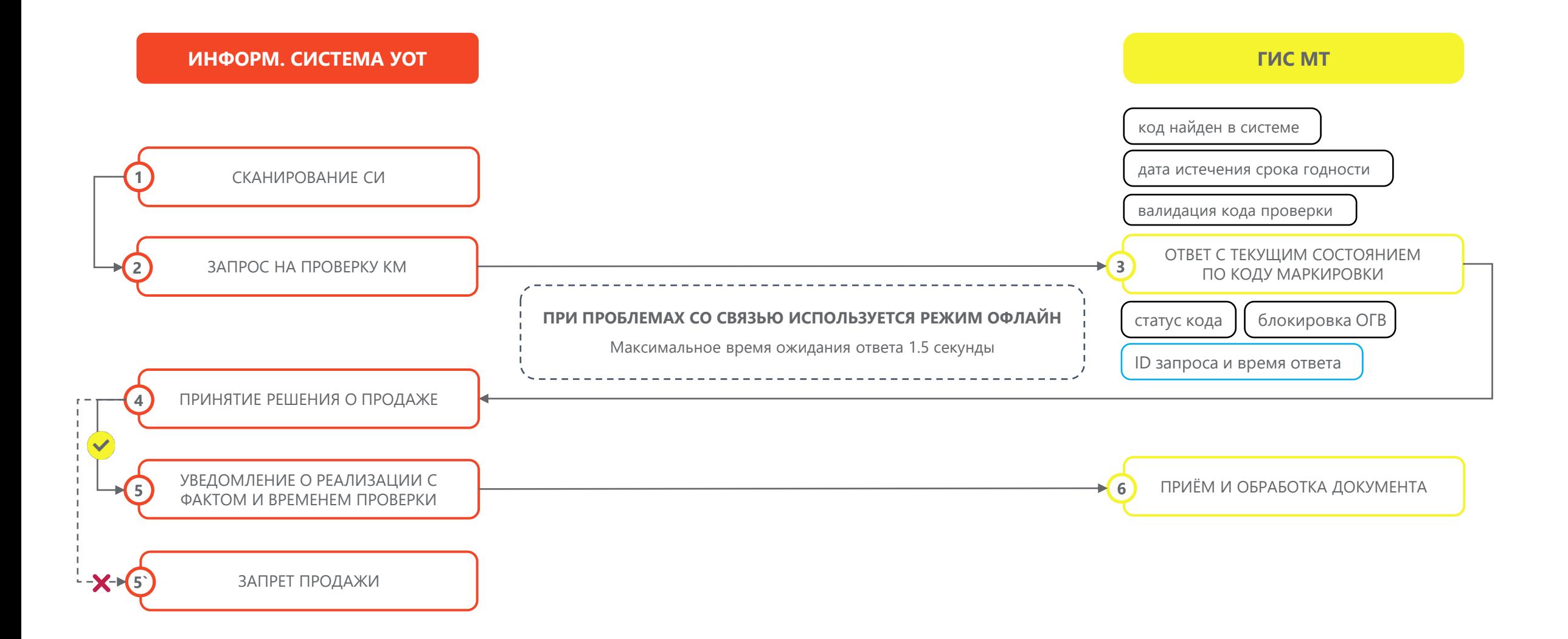

#### **Механизмы контроля запрета продаж в режиме офлайн**

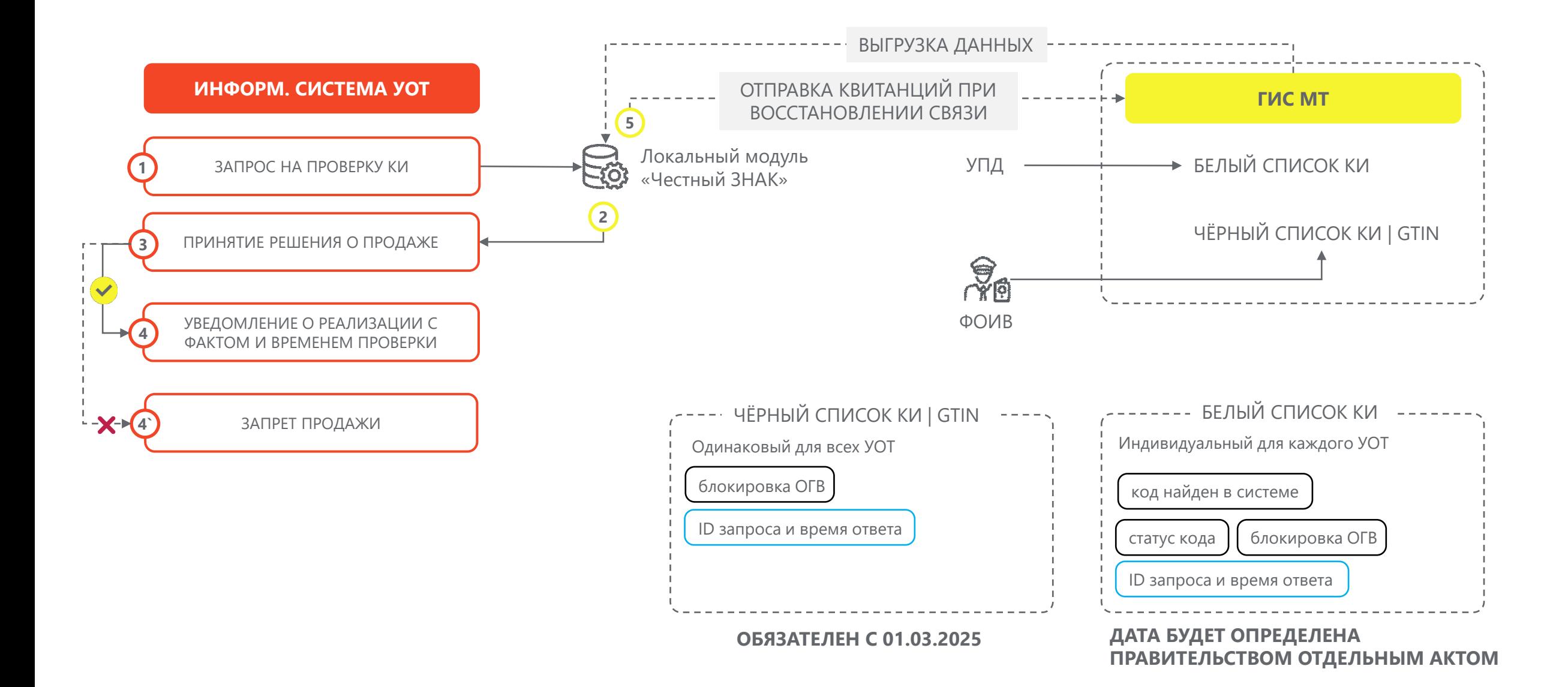

#### **Эффекты от внедрения в сетях**

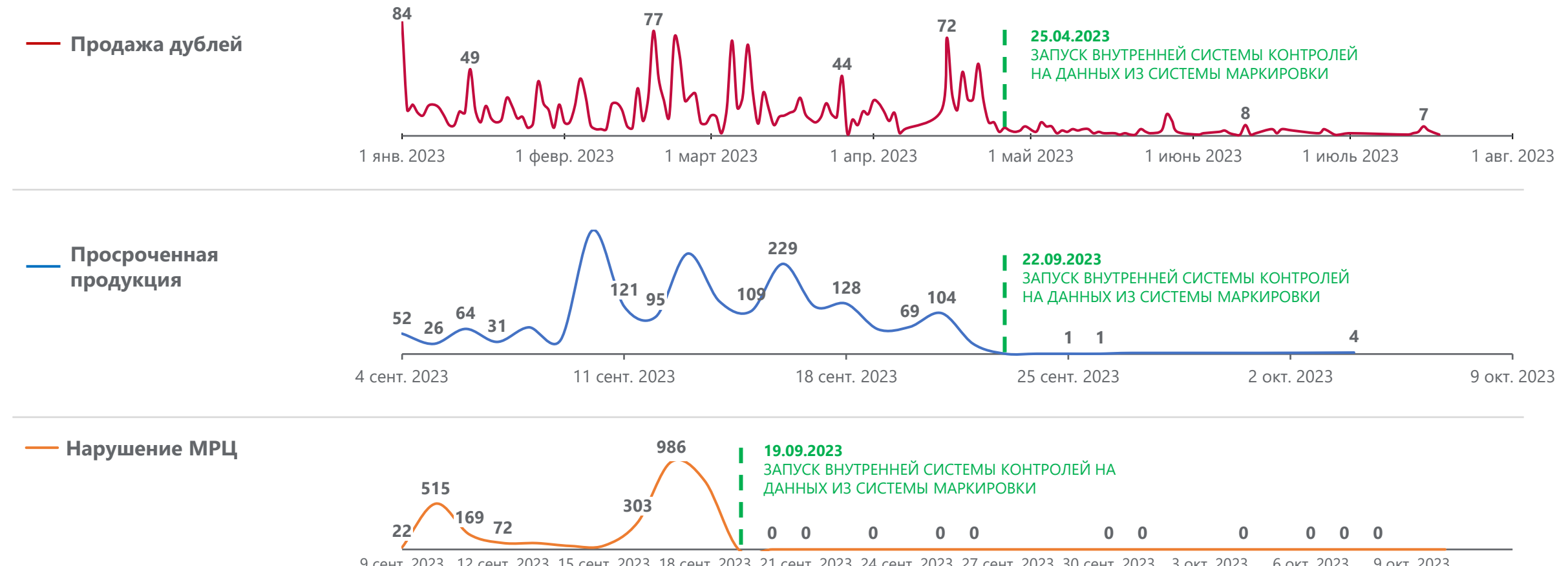

9 сент. 2023 12 сент. 2023 15 сент. 2023 18 сент. 2023 21 сент. 2023 24 сент. 2023 27 сент. 2023 30 сент. 2023 3 окт. 2023 6 окт. 2023 9 окт. 2023

#### **Геораспределённая инфраструктура (CDN – Content Delivery Network)**

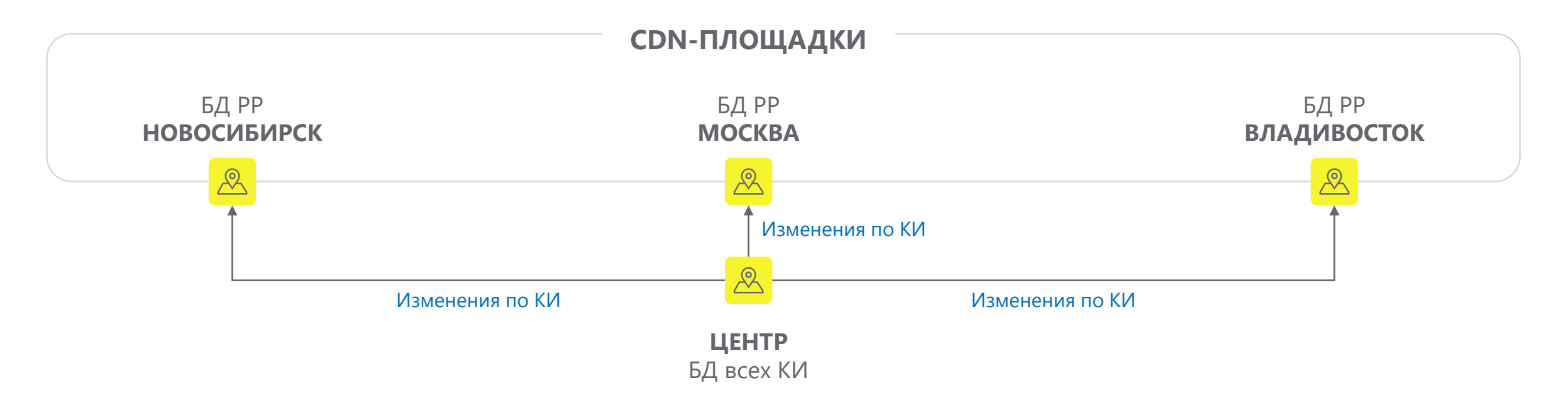

- CDN-площадки нужны для ускорения ответа и увеличения отказоустойчивости
- кассовый узел самостоятельно определяет ближайшую CDNплощадку (переключается на следующую по приоритету в случае недоступности)
- БД РР содержит коды только в статусе «в обороте»
- выведенные из оборота КИ хранятся в БД РР в течение месяца
- если КИ не найден в БД РР, то запрос направляется в «центр»
- все изменения по КИ в режиме близком к реальному времени применяются в БД РР
- по кодам, эмитированным в странах ЕАЭС идёт запрос в эти страны

#### **Дорожная карта**

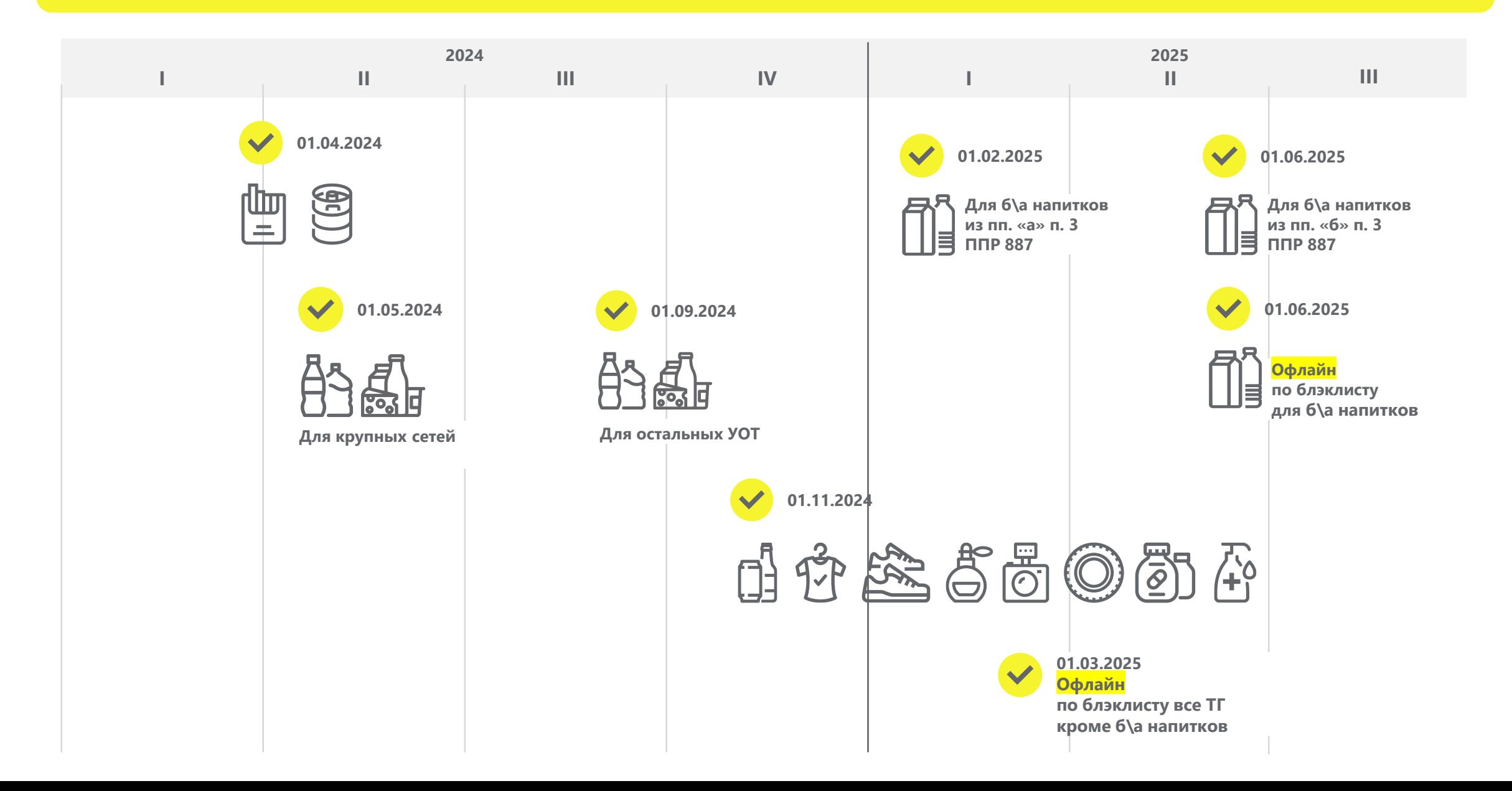

#### **СПАСИБО ЗА ВНИМАНИЕ!**

Техническая поддержка **8 (800) 222-15-23**

**[support@crpt.ru](mailto:support@crpt.ru) https//support.crpt.ru**

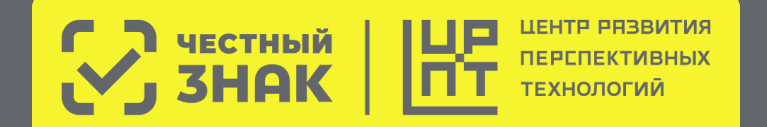

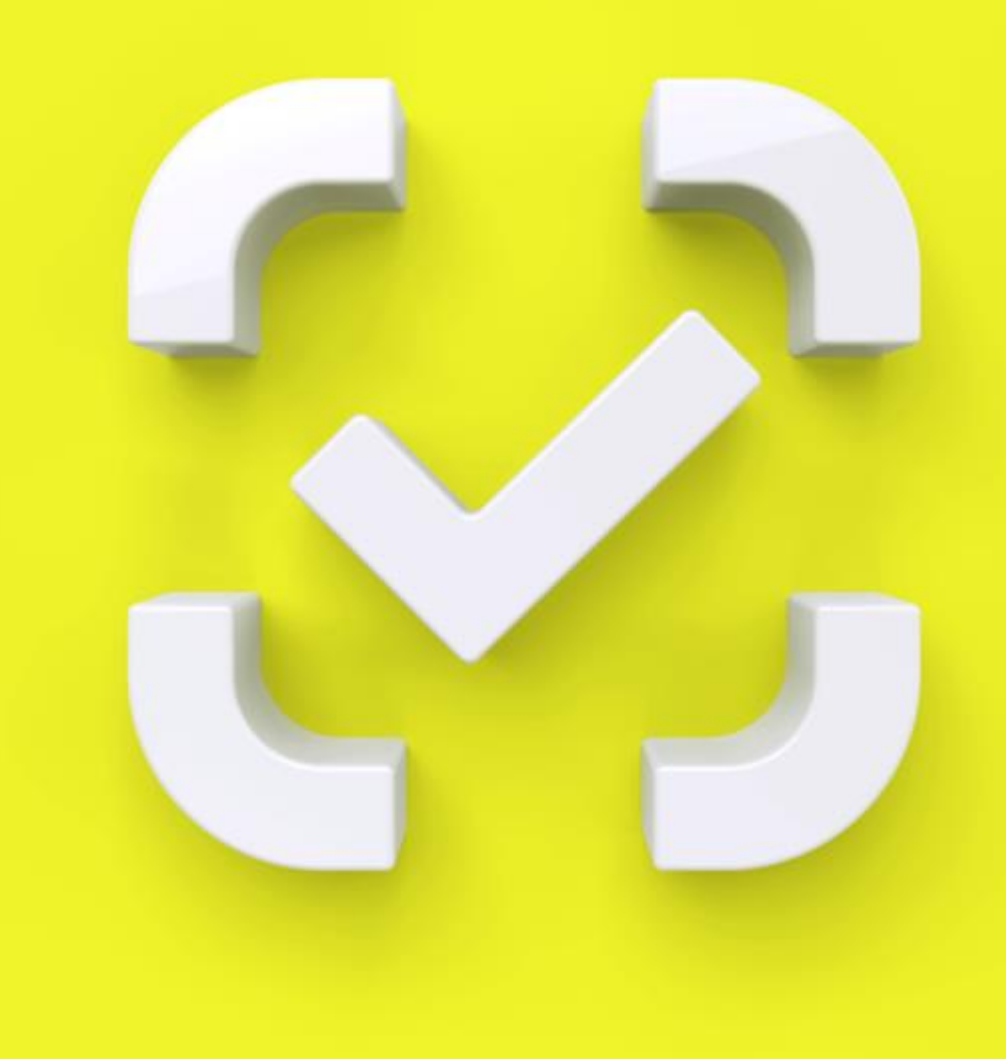

# Как работать на кассе с 1 апреля 2024 года:

инструкция для кассира с запуском разрешительного режима

С 1 апреля при продаже сигарет, стиков и других видов табачной продукции, а также пива в кегах, кассовая программа будет делать проверку качества продаваемых товаров по нескольким параметрам.

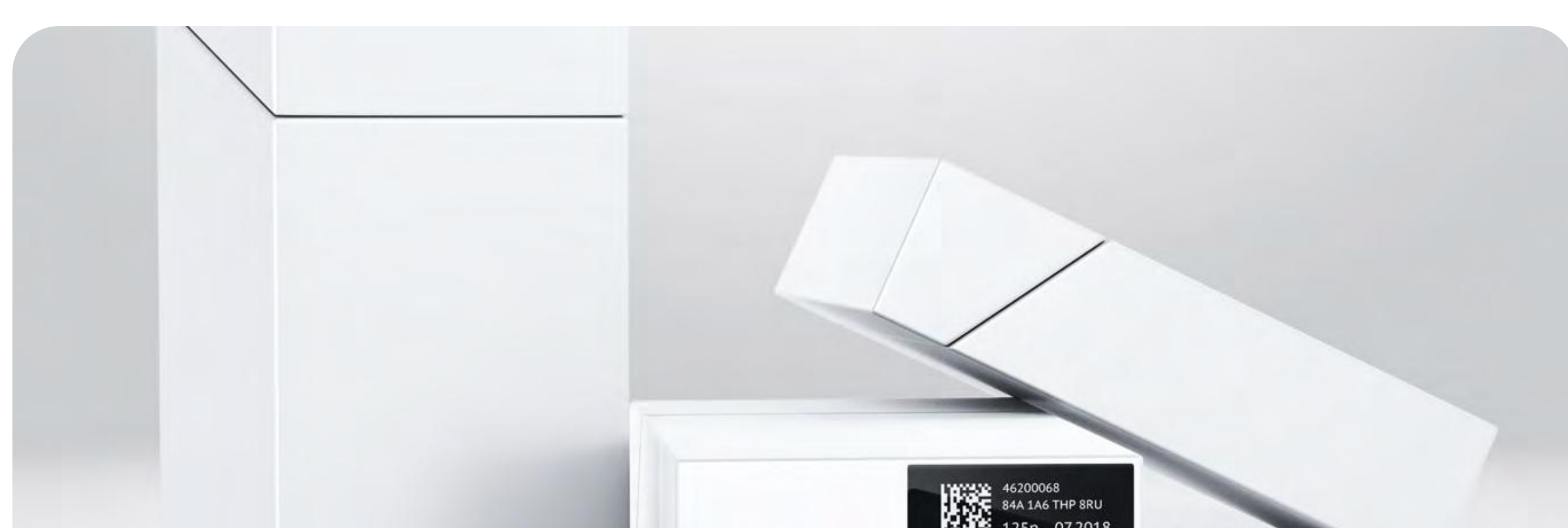

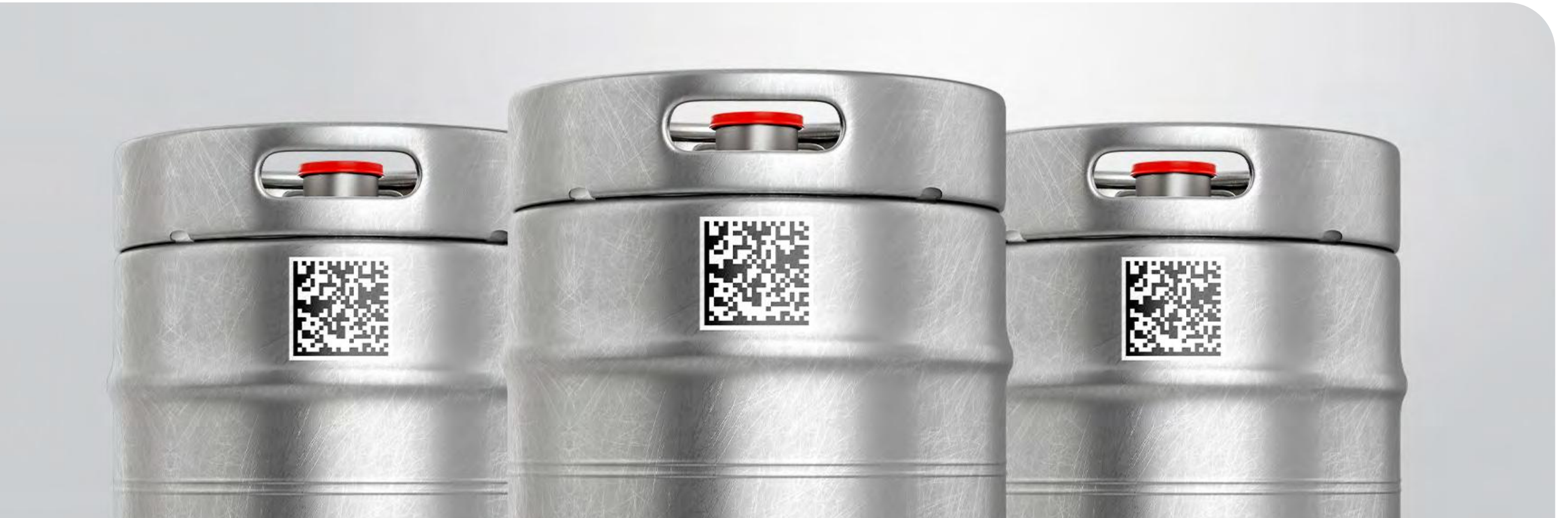

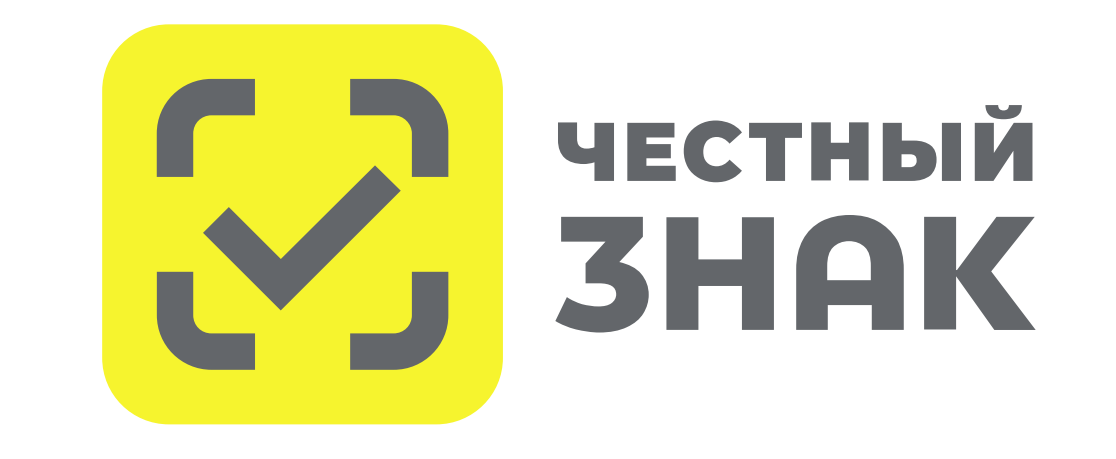

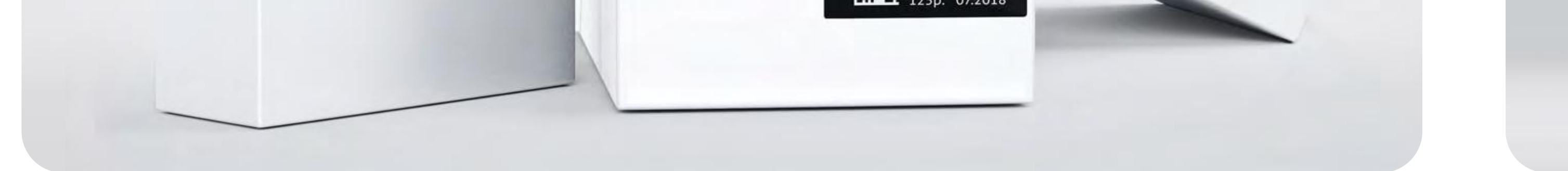

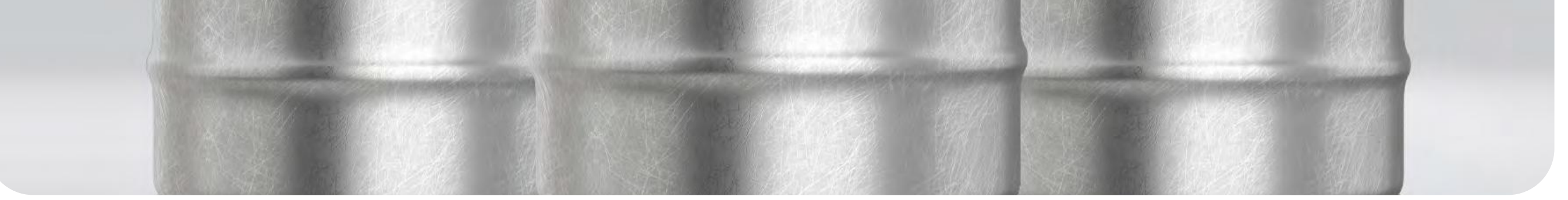

Если товар приобретается в блоке (например, блок сигарет, стиков), то вскрывать упаковку не нужно. Достаточно считать код с самого блока.

- $\,\cdot\,$  Если код маркировки проверку прошел, товар появится в списке покупок.
- Если код маркировки проверку не прошел, то касса выдаст уведомление о запрете продажи такого товара.

### Как происходит проверка:

После того как вы отсканировали код маркировки с товара, кассовая программа обрабатывает запрос:

### Сколько времени занимает проверка:

Долю секунды. Время ожидания очереди не увеличится.

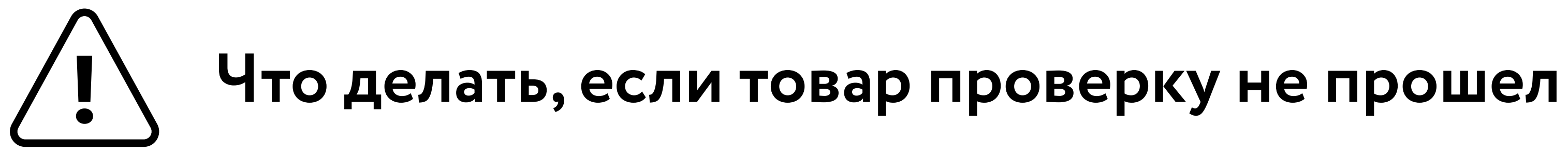

- 1. Если товар не прошел проверку, необходимо сообщить покупателю: "Данный товар не прошел по кассе, так как есть сомнения в надлежащем качестве товара".
- 2. Предложить покупателю замену товара.
- 3. Товар, который на кассе не прошел проверку, передать старшему по смене для проверки.

1. Возврат товара с маркировкой не отличается от возврата любого другого товара. Необходимо оформить на кассе возврат по чеку, товар с этим кодом снова будет доступен к повторной продаже.

Зачем вводится процедура проверки: проверка на кассе позволяет исключить продажу просрочки или небезопасной продукции.

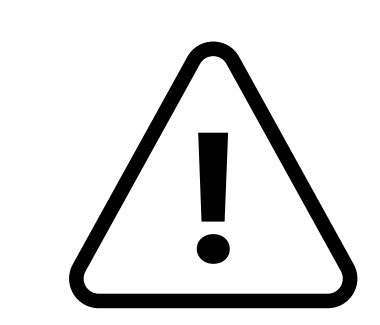

### Что делать, если временно отсутствует интернет или долгий ответ от кассового ПО?

- 1. Отсканируйте код маркировки на кассе товар добавится в чек. Касса настроена так, что при отсутствии интернета или долгого ответа при проверке - блокировки товара не будет.
- 2. После обслуживания покупателя сообщите старшему по смене об отсутствии интернета или

долгого ответа от кассы.

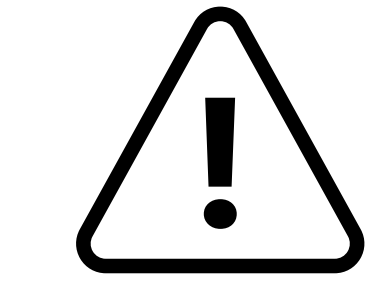

Что делать с товаром, который вернул покупатель, а код маркировки уже отсканирован при продаже

Служба технической поддержки Оператора государственной маркировки Честный знак

8 800 222 1523 (для звонков из России)

+7 499 350 85 59

(для звонков из других стран)

# **Разрешительный режим (РР)**

### **Механизмы контроля запрета продаж**

### **ATOA**

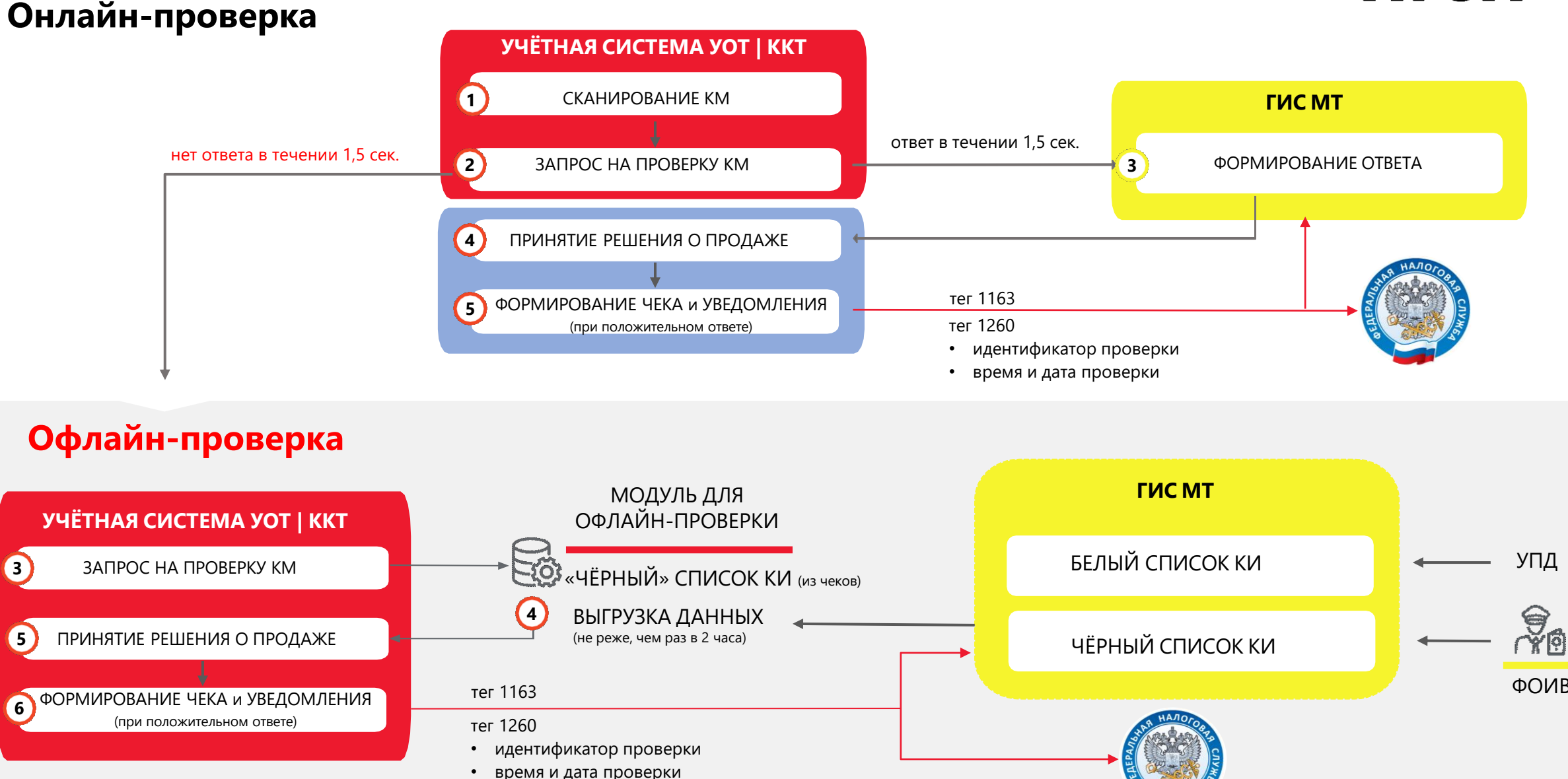

**ATOA** 

### **Решения компаний АТОЛ**

### **SIGMA +** Модуль **«МАРКИРОВКА»**

### **Frontol + MARK UNIT**

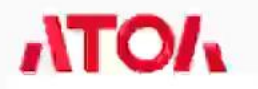

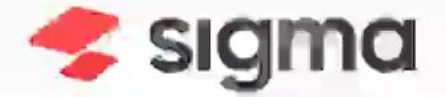

### Видеоинструкция

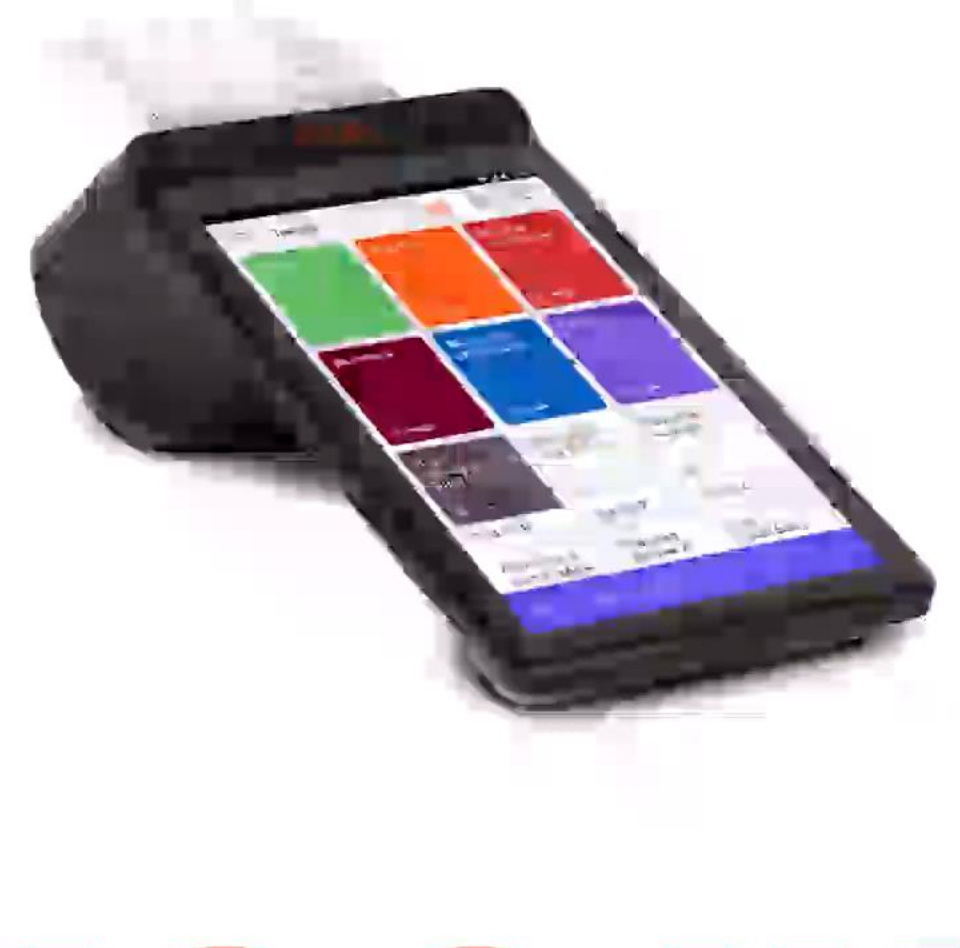

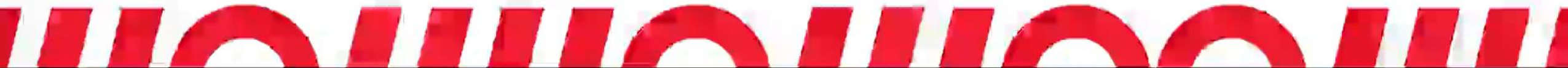

**ATOA** 

# Fronto Mark Unit

Режим проверок маркировки перед продажей на кассе

### **Остались вопросы?**

#### **Евгения Мячкова**

e.myachkova@atol.ru +7 (495) 730-74-20 www.atol.ru +7 (495) 730-74-20 www.atol.ru

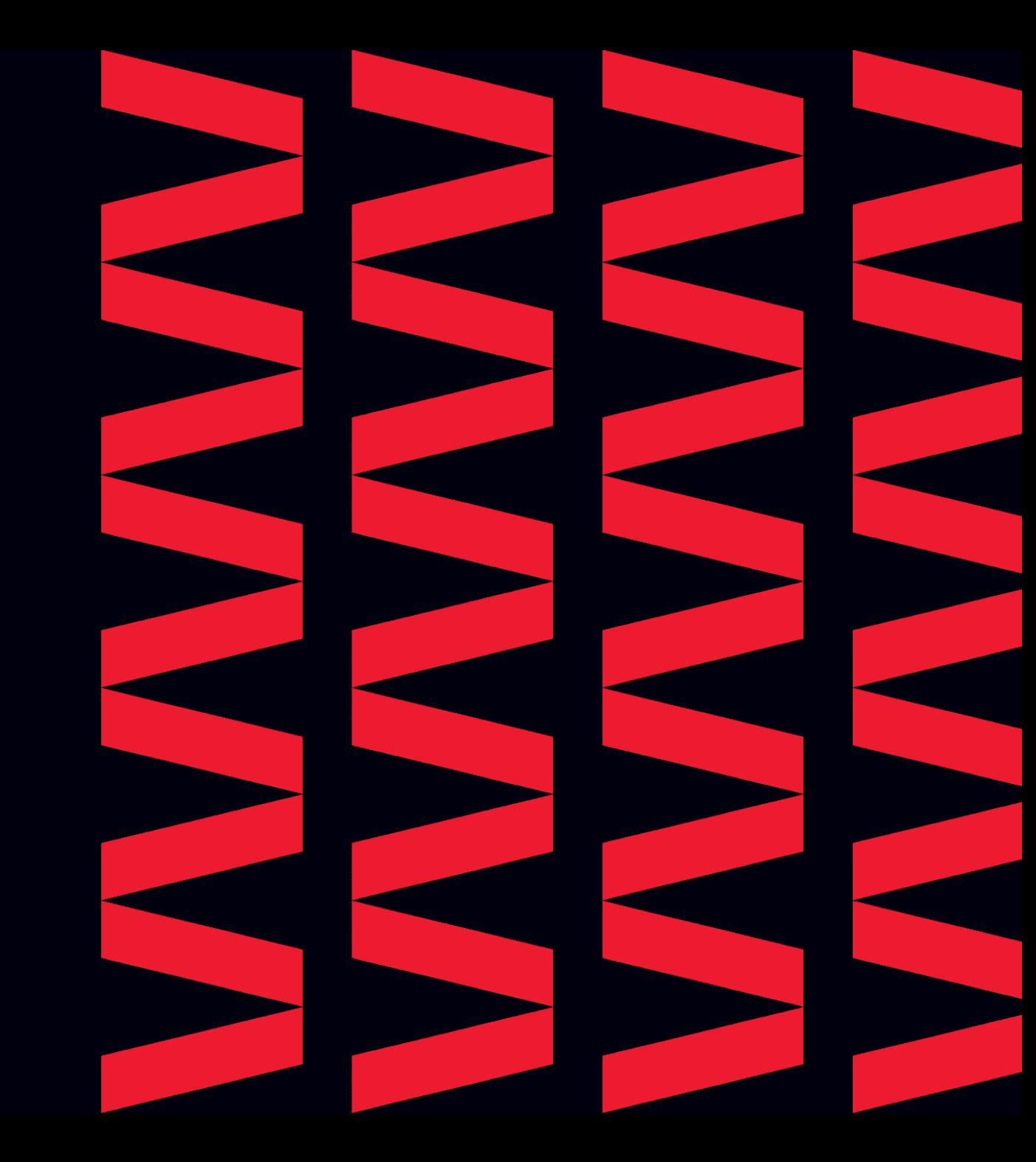

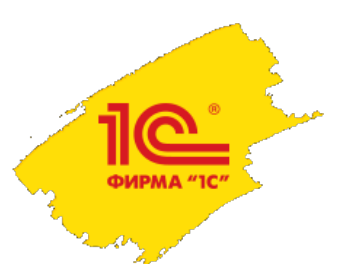

#### **Разрешительный режим продажи маркированных товаров, готовимся к апрелю 2024**

Руководитель группы Интеграция маркировки товаров Василий Харитонов, 1С

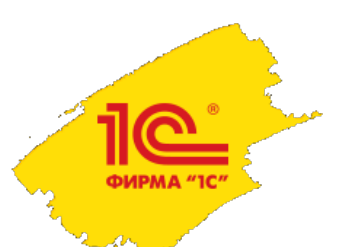

### Состояние на 29 февраля 2024

- Подсистема интеграции БГосИС 1.1.28
- Подсистема была выпущена в составе типовых конфигурации
	- ERP Управление предприятием 2.5.15.65 от 15 декабря 2023
	- Комплексная автоматизация 2.5.15.65 от 15 декабря 2023
	- Управление торговлей 11.5.15.65 от 15 декабря 2023
	- Розница 2.3.17.15 от 27 ноября 2023 (Только в старом РМК)
	- УНФ 3.0.6.100 от 7 декабря 2023 (Только в старом РМК)
	- УПП 1.3.220.1 от 15 января 2024
	- Бухгалтерия предприятия 3.0.148
	- Управление торговлей 10.3

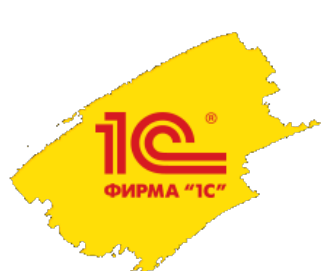

Товарные группы Разрешительный режим в актуальных решениях 1С

- Пиво
- Альтернативная табачная продукция
- Никотиносодержащая продукция
- Табачная продукция
- Молоко и молочная продукция
- Упакованная вода

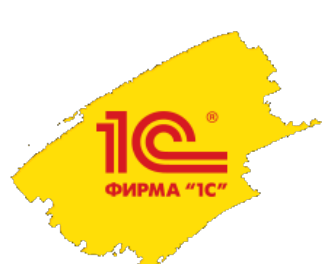

Разрешительный режим в актуальных решениях 1С Сценарий работы

- Кассир при продаже сканирует код маркировки на кассе
- 2. Код маркировки с помощью метода API ГИС МТ codes/check отправляется запрос на проверку
- 3. Если код маркировки проходит проверку, то чек пробивается на ККТ
- В данных чека заполняется специальный идентификатор и дата запроса
- 5. Если код маркировки не проходит проверку, то чек не пробивается, выдается сообщение об ошибке
- 6. Если за 1,5 секунды не приходит ответ на запрос от ГИС МТ, то чек пробивается на ККТ.

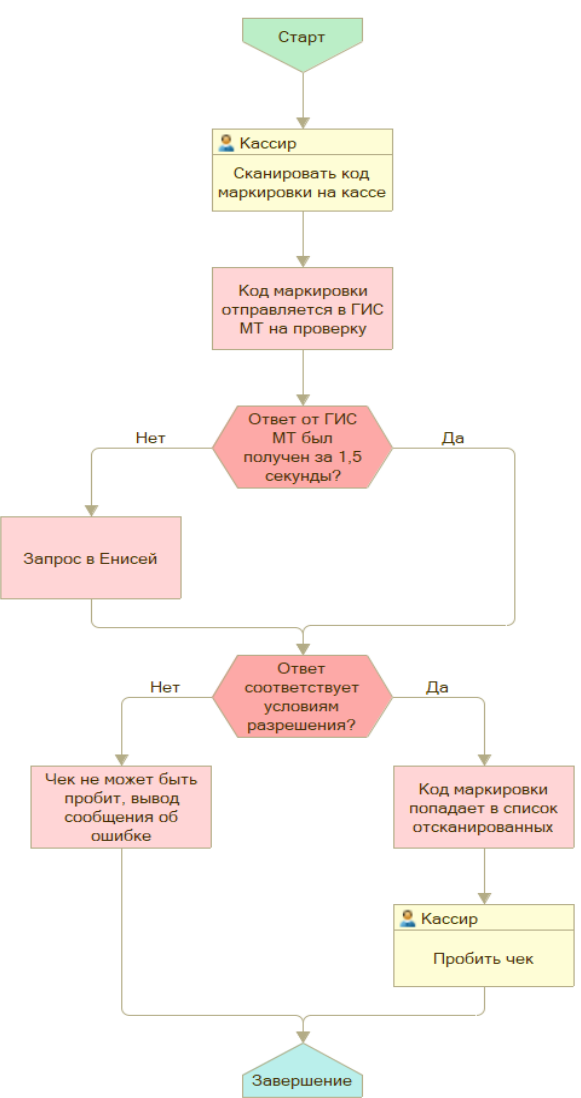

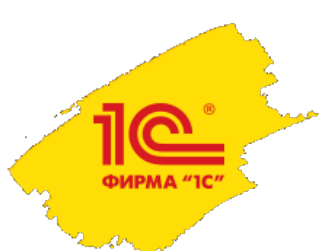

#### Обязательная авторизация

Разрешительный режим в актуальных решениях 1С

- Обращение к ГИС МТ требует авторизации
	- Стандартный механизм (в следующих релизах возможность отключена)
		- Токен действует 10 часов
		- Для получения токена требуется электронная подпись
			- Есть возможность настроить ответственных за актуальность токена
			- Может быть введен вручную
	- Альтернативный механизм
		- Токен действует до 1 марта 2025 года
		- Получается однократно
		- Может быть введен вручную

#### Настройки сканирования кодов маркировки  $\rightarrow$

© Согласно ФЗ № 381-ФЗ "Об основах торговой деятельности в Российской Федерации" по товарным группам Альтернативная табачная продукция. Н продукция. Упакованная вода планируется ввести обязательную проверку кодов маркировки через сервис. Коды маркировки, которые не прошли проверку, не могут быть проданы в розницу.

Включить проверку при розничной продаже

√ Запрашивать данные сервиса ГИС МТ

<u>ര</u> ФИРМА "1С"

> В ГИС МТ содержится информация о статусах, вложениях, в могут использоваться при работе с кодами маркировки. Напри загрузке из ТСД или табличного документа. Для выполнения запр электронная подпись.

**И Контролировать статусы кодов маркировки <Все** 

√ Контролировать владельцев кодов маркировки

Проверка кодов маркировки средствами ККТ (ФФД 1.2)

∩ При сканировании • Перед пробитием чека

П Игнорировать результаты проверки

П Игнорировать результаты проверки, если выполнен контроль статусов

#### √ Пропускать строки с ошибками при загрузке из ТСД

При ошибках, возникших в процессе групповой загрузки, коды маркировки (упаковок и продукции) не содержащие ошибок будут загружены

#### √ Проверять алфавит кодов маркировки

При сканировании кодов маркировки сканером штрихкода либо в процессе загрузки кодов маркировки из ТСД выполнять проверку символов считанных кодов маркировки на вхождение в множество допустимых символов GS1.

Некорректные символы могут появится при некорректной настройке сканеров штрихкода или при загрузке кодов из внешних источников.

Контролировать стандартную вложенность

Проверять соответствие количества вложенных потребительских упаковок, полученного по GTIN (из данных о коэффициентах упаковок номенклатуры или сведений регистра Описание GTIN), фактическому количеству потребительских упаковок по данным сервиса ГИС МТ.

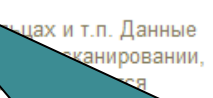

Для начала работы с разрешительным режимом требуется в панели администрирования Интеграция с ИС МП (обувь, одежда, табак, …) включить опцию

<u>ര</u>

#### Настройки сканирования кодов маркировки

Согласно ФЗ № 381-ФЗ "Об основах торговой деятельности в Российской Федерации" по товарным группам Альтернативная табачная продукция. Н продукция. Упакованная вода планируется ввести обязательную проверку кодов маркировки через сервис. Коды маркировки, которые не прошли проверку, не могут быть проданы в розницу.

**▽** Включить проверку при розничной продаже

7 Запрашивать данные сервиса ГИС МТ

В ГИС МТ содержится информация о статусах, вложениях, владельцах и т.п. Данные могут использоваться при работе с кодами маркировки. Например: при сканировании, загрузке из ТСД или табличного документа. Для выполнения запросов требуется электронная подпись.

■ Контролировать статусы кодов маркировки <Все товарные группы и операции>

√ Контролировать владельцев кодов маркировки <Все товарные группы и операции>

чровании • Перед пробитием чека

проверки

троверка кодов маркировки средствами IVIII (ФФД 1.2)

MERODIO DE ME

П Игнори

При включении проверки, если в программе ведется учет по товарным группам разрешительного режима первого этапа, будут автоматически установлены флаги **Запрашивать данные сервиса ГИС МТ**, **Контролировать статуса кодов маркировки** и **Контролировать владельцев кодов маркировки**

**ORUGU VOUTBORL CTSTUCO** 

маркировки из ТСД выполнять проверку символов считанных кодов маркировки на вхождение в множество допустимых символов GS1.

Некорректные символы могут появится при некорректной настройке сканеров штрихкода или при загрузке кодов из внешних источников.

Контролировать стандартную вложенность

Проверять соответствие количества вложенных потребительских упаковок, полученного по GTIN (из данных о коэффициентах упаковок номенклатуры или сведений регистра Описание GTIN), фактическому количеству потребительских упаковок по данным сервиса ГИС МТ.

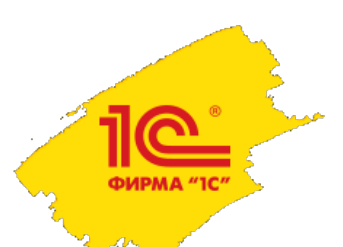

Обмен с ИС МП (обувь, одежда, табак...)  $\leftarrow$   $\rightarrow$ 

**Выполнить обмен**  $\begin{pmatrix} C & A \end{pmatrix}$  Рекомендуется настроить хранение файлов в томах на диске ( + еще 2)

 $\vert \cdot \vert$  ...  $\vert \times \vert$  < no всем ответственны...  $\vert \cdot \vert \times \vert$ <по всем организациям)

#### > Настройки и справочники

Возврат в оборот ИС МП (2) <u>Кеги на оборудовании розлива ИС МП</u>

Пул кодов маркировки СУЗ

Активные заказы СУЗ

Токены авторизации

 $\vee$  См. также

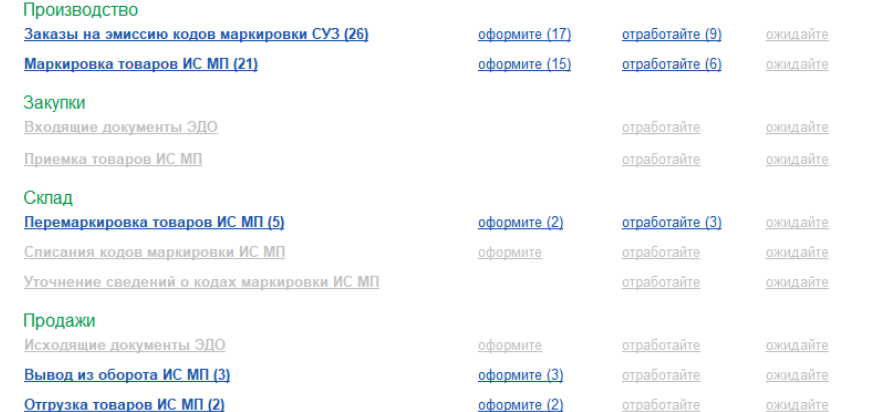

Спис

Vna

Для настройки токена необходимо в панели Обмен с ИС МП (обувь, одежда, табак,…) перейти по гиперссылке **Токены авторизации**

х кодов маркировки и логистических

#### Групповая генерация и печать штрихкодов упаковок

упаковок в формате SSCC или GS1-128.

Подготовка сведений в каталог GS46 (обувь) Подготовка сведений для передачи в каталог GS46. Загрузка присвоенных GTIN каталога.

Результаты проверки на соответствие требованиям ГИС МТ Просмотр результатов проверки статусов УПД, УКД в ГИС МТ

Согласия о предоставлении информации

Просмотр пула эмитированных кодов маркировки, печать этикеток и выполнение операций по агрегации. Запись логов запросов не производится. Включить Логирование запросов позволяет получить подробную

техническую информацию по взаимодействию с ГИС МТ для

расследования проблем и ошибок службами поддержки.

и отсутствующих в текущей информационной базе.

Просмотр и актуализация токенов авторизации.

Просмотр сведений о возможности предоставления доступа к информации о кодах маркировки контрагентам.

Групповая генерация и печать штрихкодов логистических

**ФИРМА "1С"** 

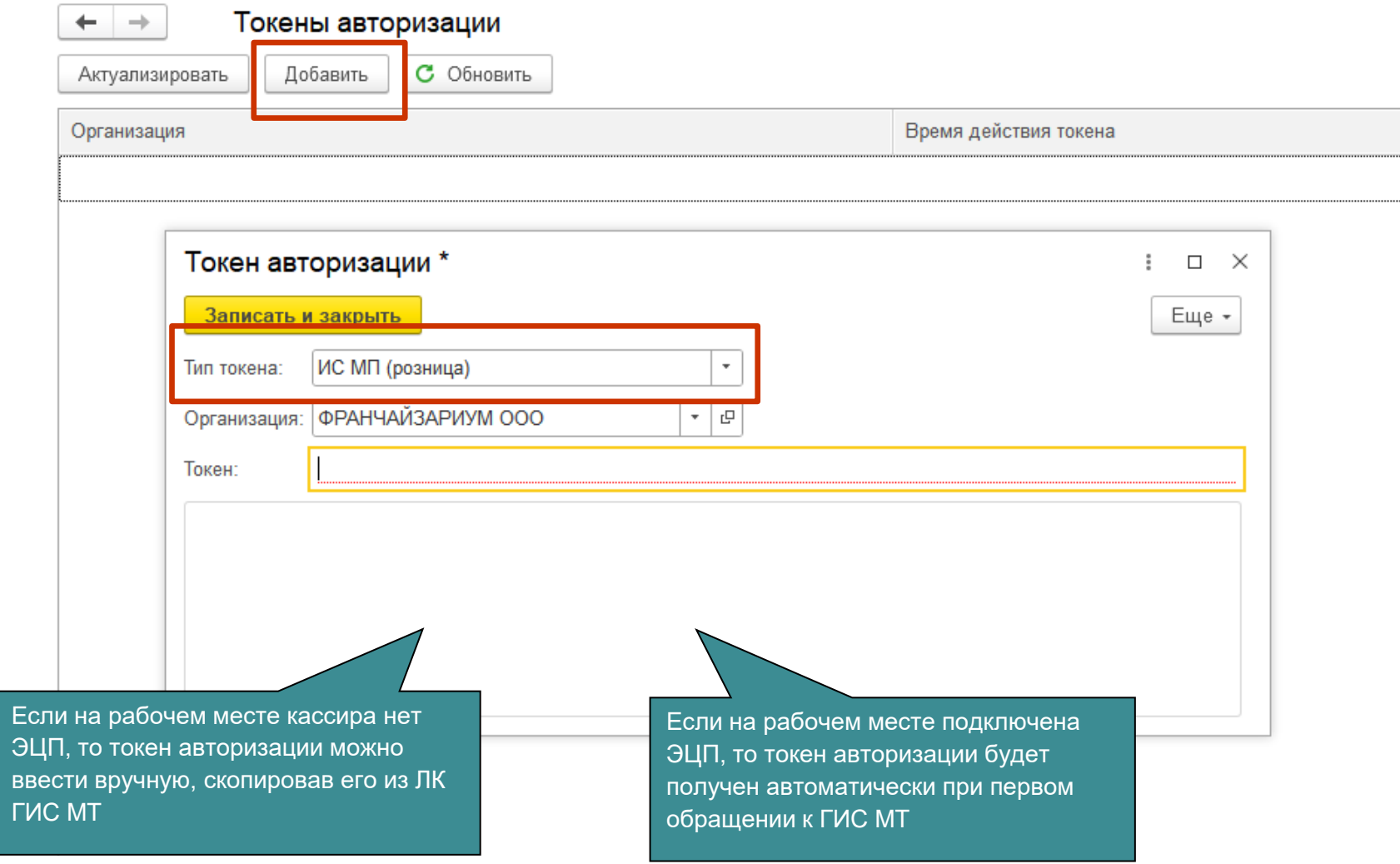

### Новые версии решений 1С с поддержкой CDN-площадок

- Подсистема интеграции БГосИС 1.1.30
	- Расширен перечень товарных групп
	- Для каждой товарной группы предусмотрена отдельная дата начала действия разрешительного режима
	- ГИС МТ предоставила API для проверки продукции перед продажей с использованием геораспределенной инфраструктуры CDN-площадок
- Релизы конфигураций ожидаются в марте 2023 года
- Разрешительный режим будет доступен во всех прикладных конфигурациях, в которых есть поддержка розничных продаж маркированных товаров
- В том числе
	- **1С:РМК**
	- В новом рабочем месте кассира Управление нашей фирмой 3
	- В новом рабочем месте кассира Розница 3
	- В 1С:Касса
	- В 1С:Мобильная касса

### Новые версии решений 1С с поддержкой CDN-площадок

- Альтернативная табачная продукция
- Антисептики
- БАДы

 $\overline{\mathbf{C}}$ 

- Безалкогольное пиво
- Духи и туалетная вода
- Никотиносодержащая продукция
- Молоко и молочная продукция
- Обувная продукция
- Пиво
- Соковая продукция и безалкогольные напитки
- Табачная продукция
- Товары легкой промышленности и одежда
- Упакованная вода
- Фотокамеры и лампы-вспышки
- Шины и автопокрышки

#### Новые версии решений 1С с поддержкой CDN-площадок

Интеграция с ИС МП (обувь, одежда, табак...)  $+ +$ 

Вести учет маркируемой продукции:

**ФИРМА "1С"** 

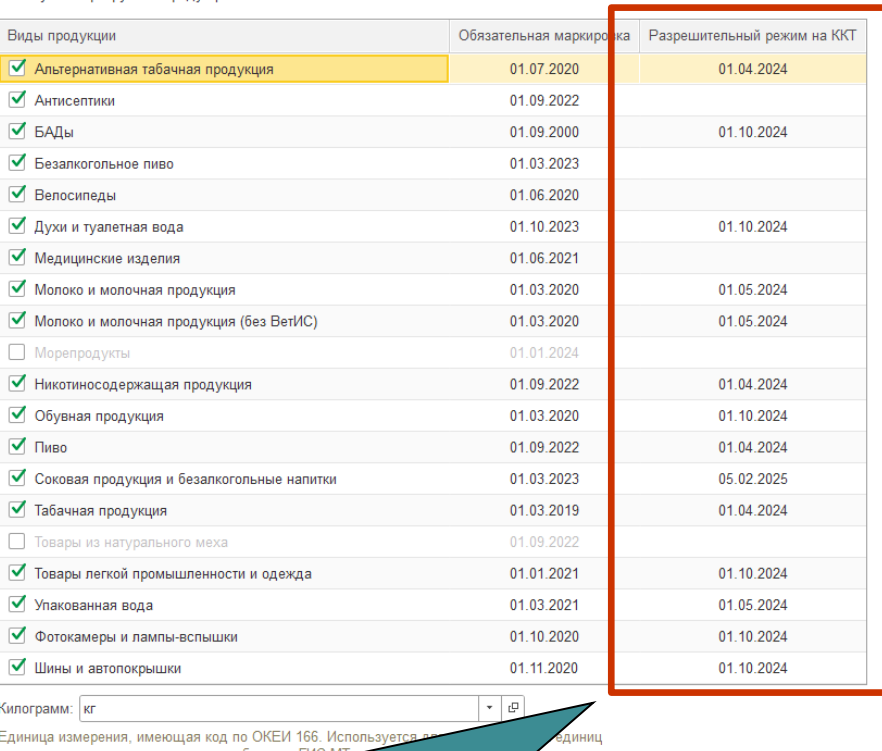

измерения веса в килогр

В панели администрирования Интеграция с ИС МП (обувь, одежда, табак, …) в списке товарных групп добавляется дата начала действия разрешительного режима для каждой товарной группы

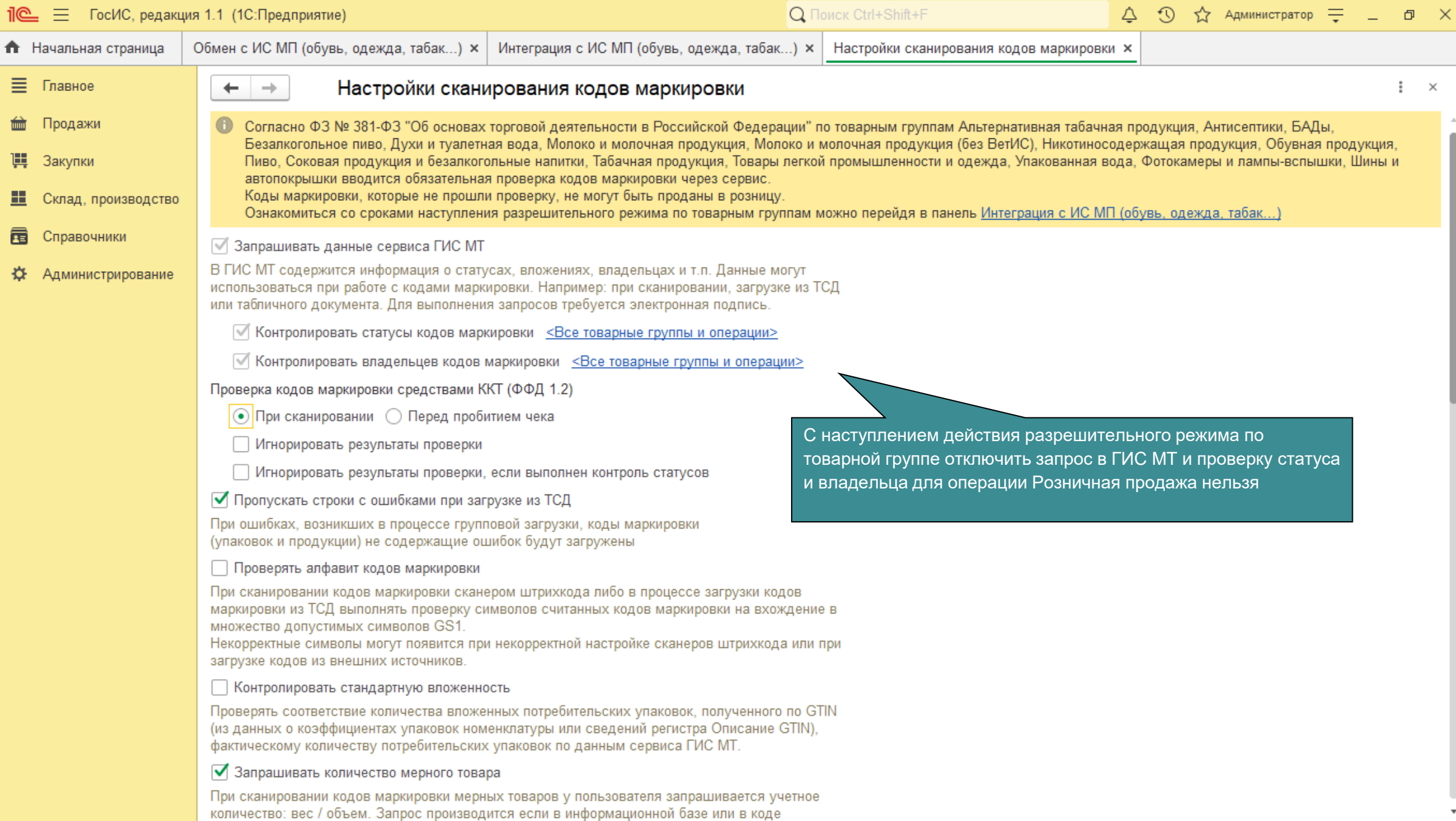

#### Настройка CDN-площадок в новых версиях решений 1С

#### $+ +$ Обмен с ИС МП (обувь, одежда, табак...)

 $\bullet$  Выполнить обмен  $\circ$  С  $\bullet$  Рекомендуется настроить хранение файлов в томах на диске ( + еще 4 )

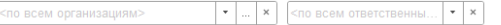

#### > Настройки и справочники

<u>ල</u> ФИРМА "1С"

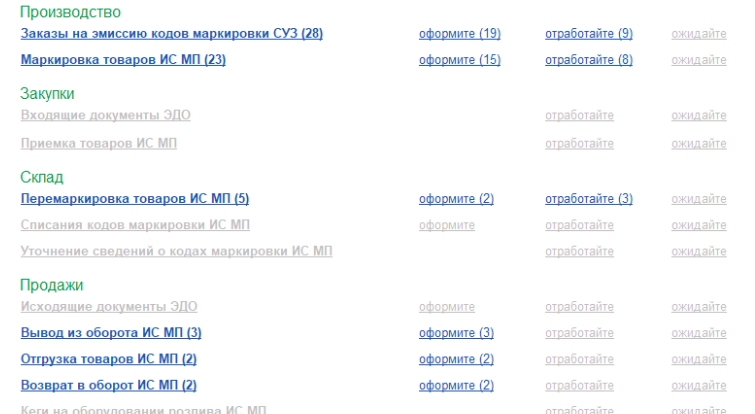

#### √ См. также

Пул кодов маркировки СУЗ Просмотр пула эмитированных кодов маркировки, печать этикеток и выполнение операций по агрегации.

#### Запись логов запросов не производится. Включить

Логирование запросов позволяет получить подробную техническую информацию по взаимодействию с ГИС МТ для расследования проблем и ошибок службами поддержки.

#### Активные заказы СУЗ

Просмотр и закрытие активных заказов СУЗ, как имеющихся, так и отсутствующих в текущей информационной базе.

Токены авторизации

Просмотр и актуализация токенов авторизации.

#### Согласия о предоставлении информации

Просмотр сведений о возможности предоставления доступа к нформации о колах маркировки контрагента

#### **CDN-площадки ГИС MT**

Просмотр и актуализация активных геораспределенных площадок для обращения в ГИС МТ при розничной продаже.

#### Проверка кодов маркировки

Просмотр подробной информации по кодам маркировки, карточка товара ГИС МТ и связанная номенклатура, состояние и логи запросов, иерархия упаковок и использование в документах.

#### Штрихкоды упаковок и товаров

Просмотр ре:

Для настройки CDN площадок в панели Обмен с ИС МП (обувь, одежда, табак,…) необходимо перейти по гиперссылке CDN-площадки ГИС МТ

**В УПД, УКД В ГИС МТ.** 

іный режим не включен. Включить

Аварийный режим – особый режим работы разрешительного ежима, который может быть объявлен оператором ГИС МТ осредством любых каналов связи. Рекомендуется использовать только согласовано с оператором.

#### Настройка CDN-площадок в новых версиях решений 1С

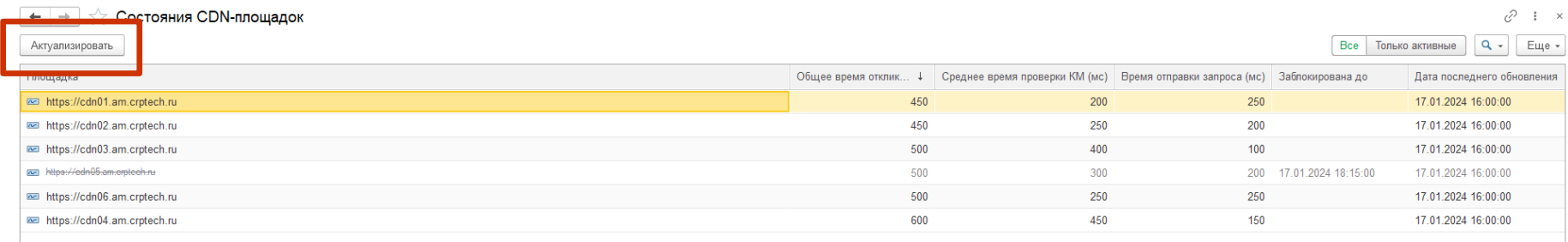

В процессе актуализации выполняется получение списка доступных CDN площадок и их ранжирование по среднему времени получения ответа на запросы

**ФИРМА "1С"** 

Актуализацию списка площадок CDN планируется выполнять

- в момент открытия смены
- после сканирования КМ в рабочем месте кассира – если список площадок требует обновления

#### Настройка разрешительного режима в новых версиях решений 1С

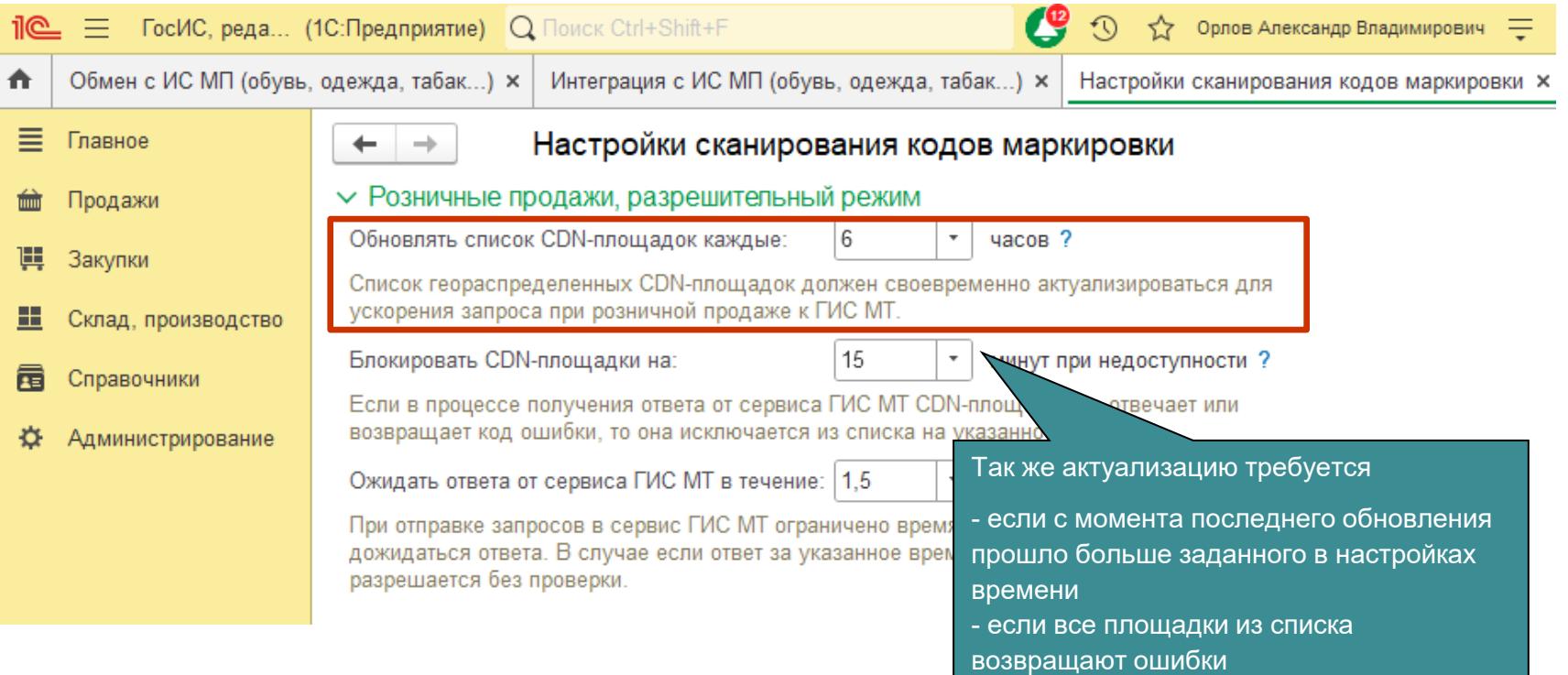

#### Настройка разрешительного режима в новых версиях решений 1С

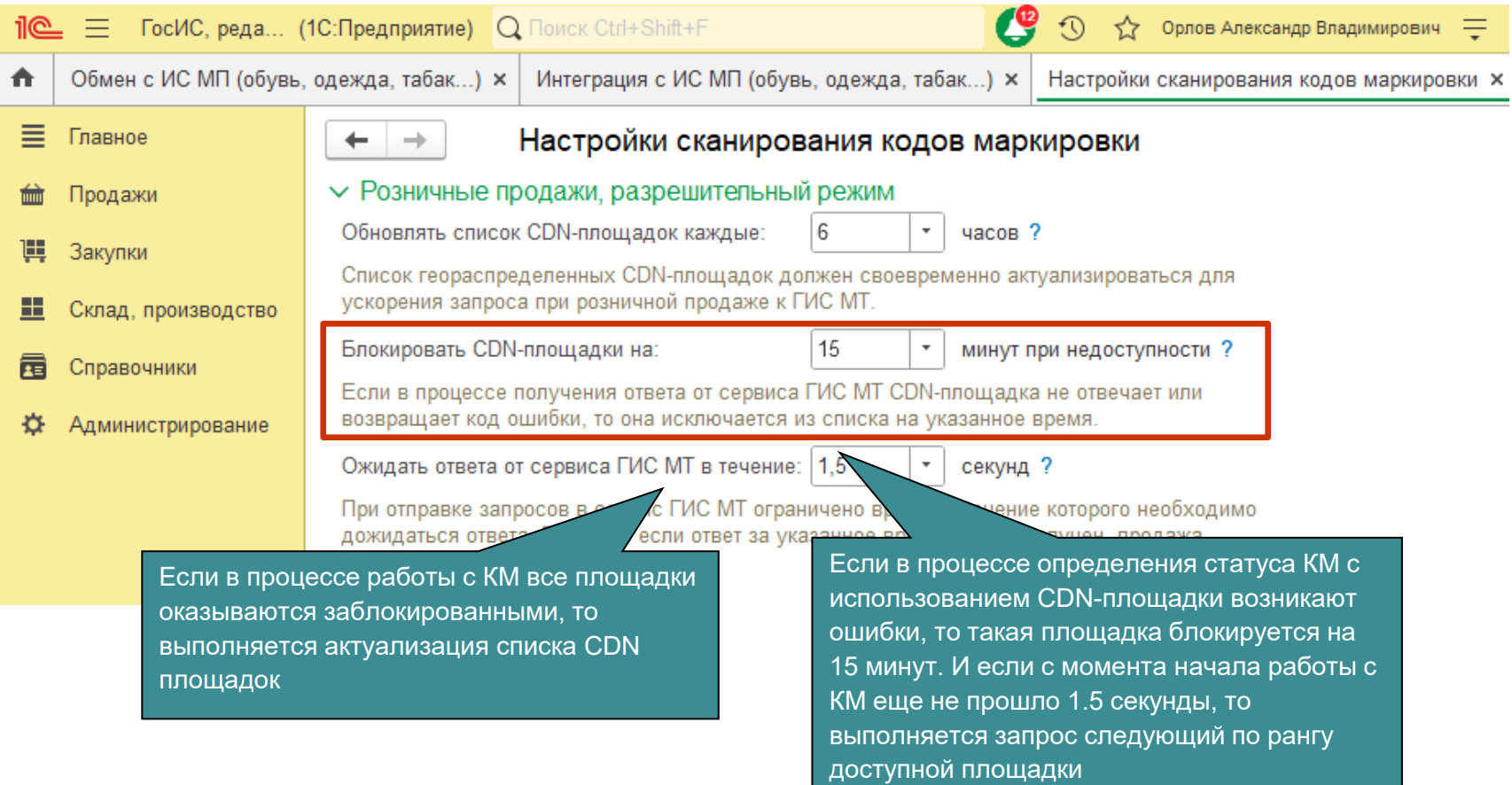

#### Настройка разрешительного режима в новых версиях решений 1С

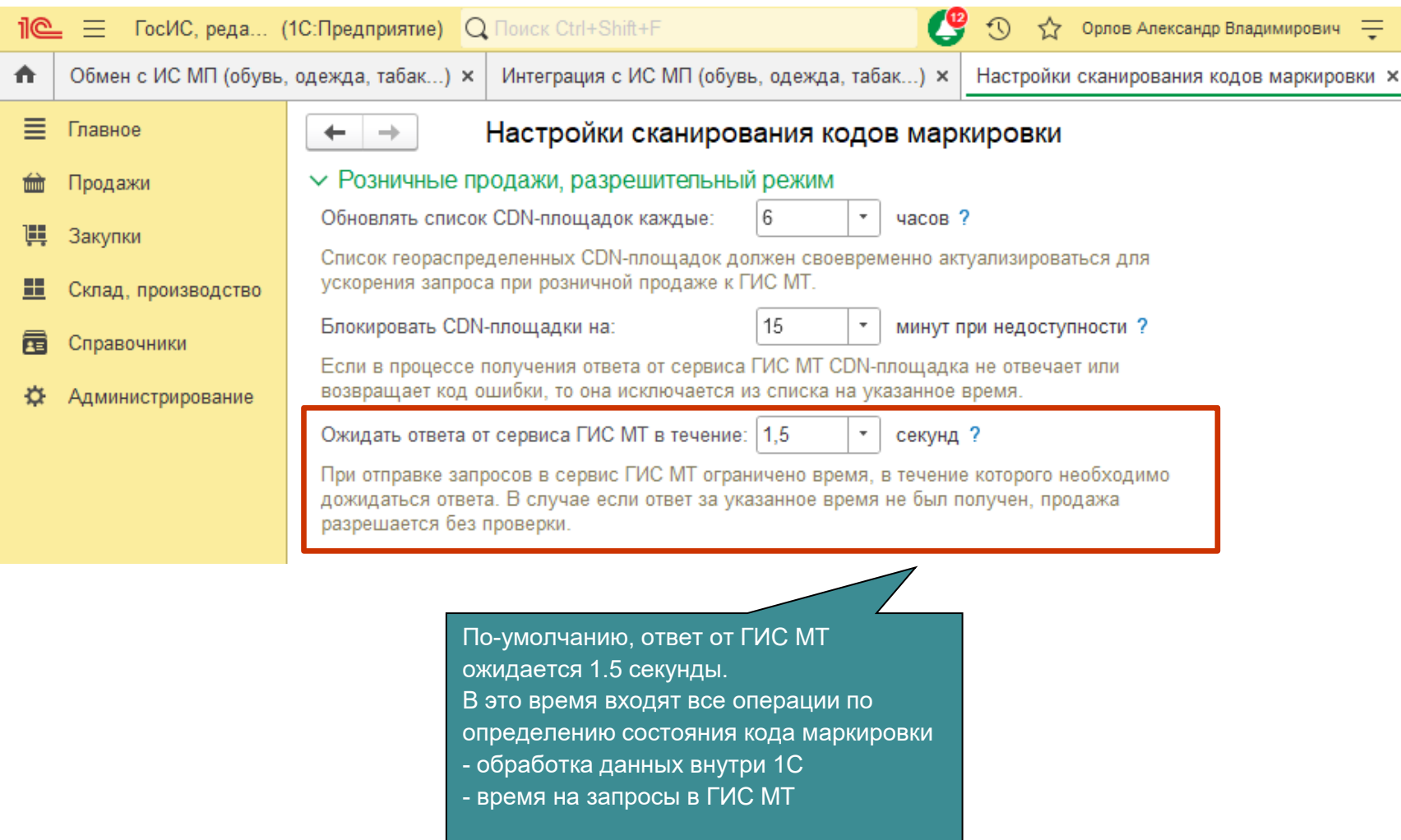

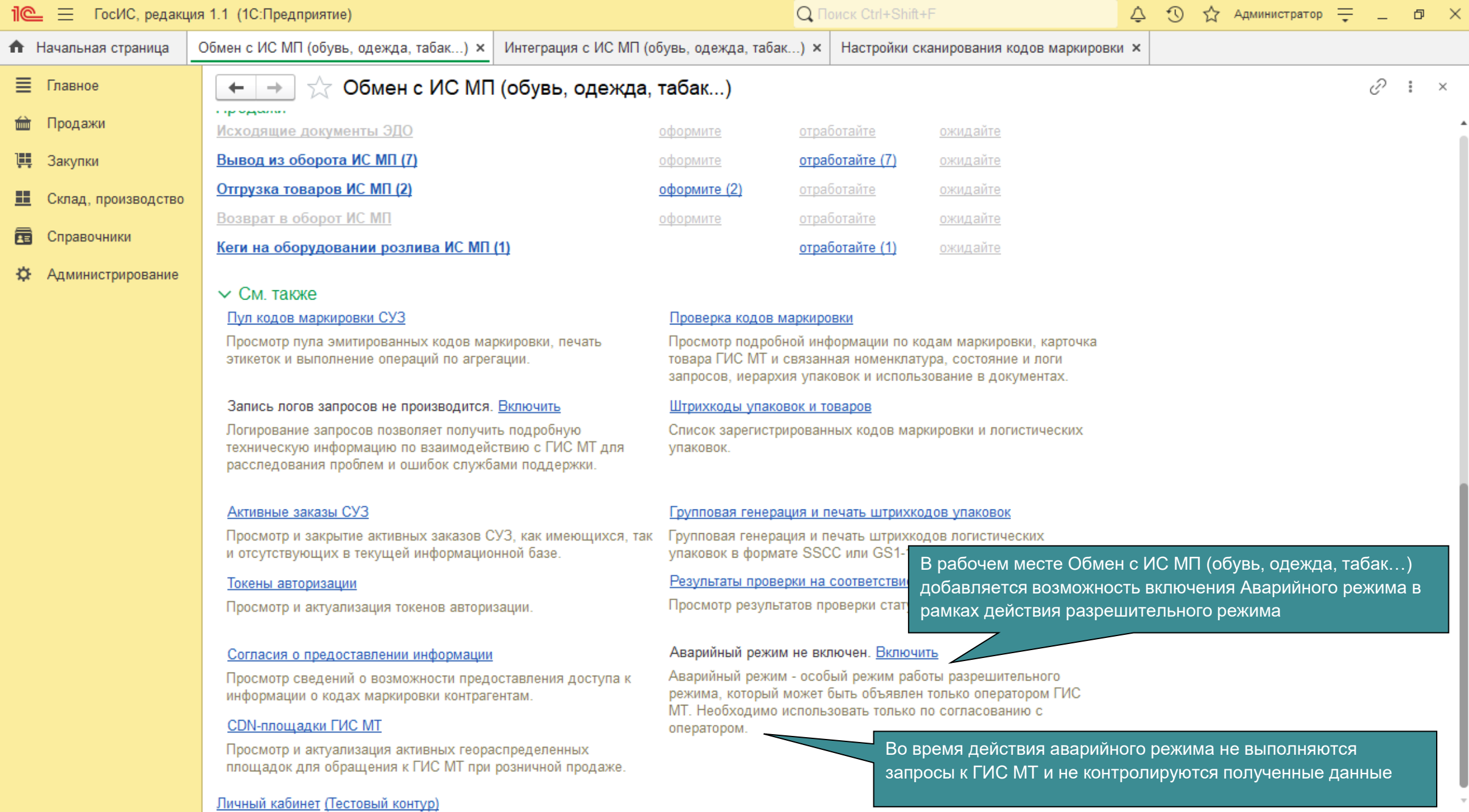

 $\Delta$ 

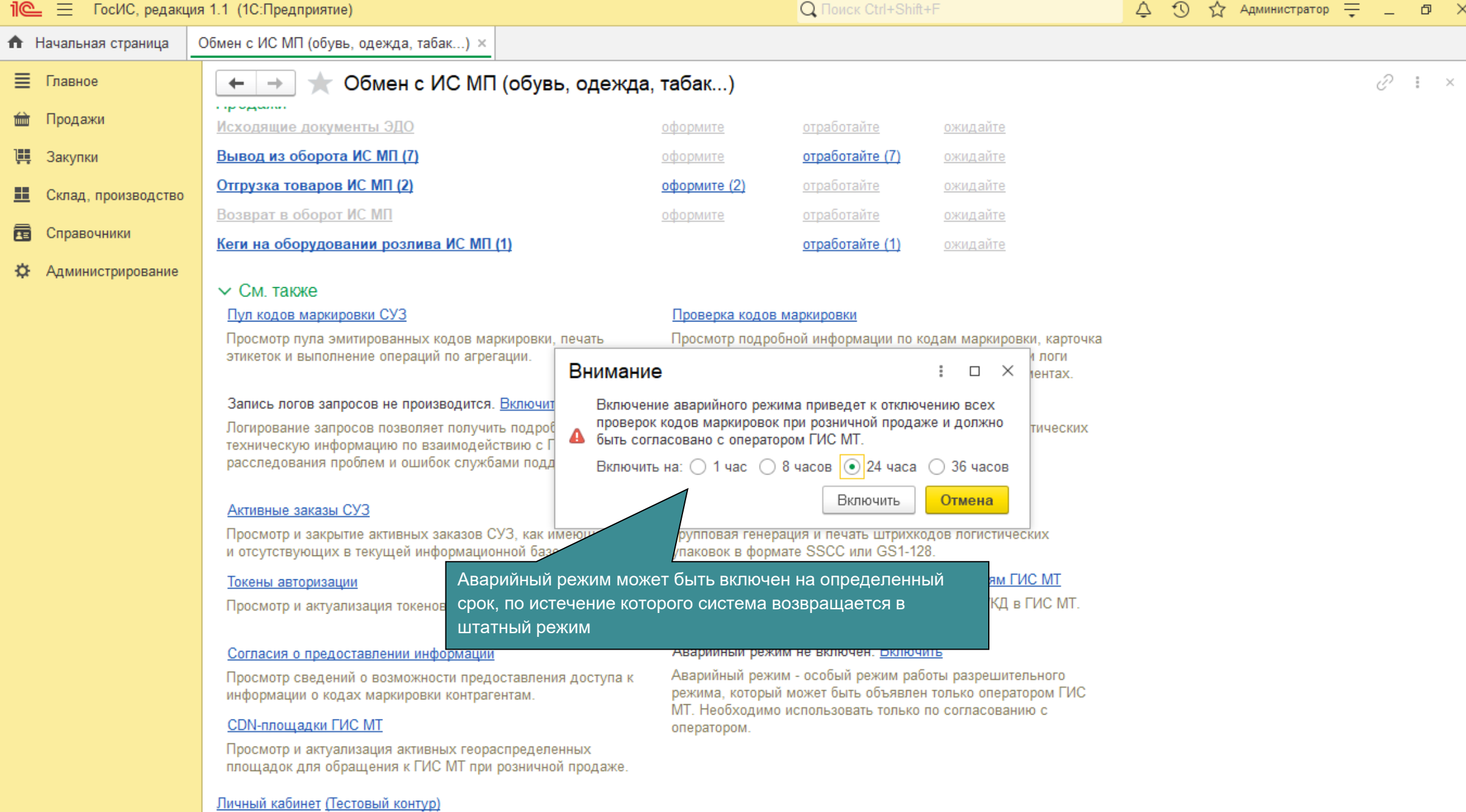

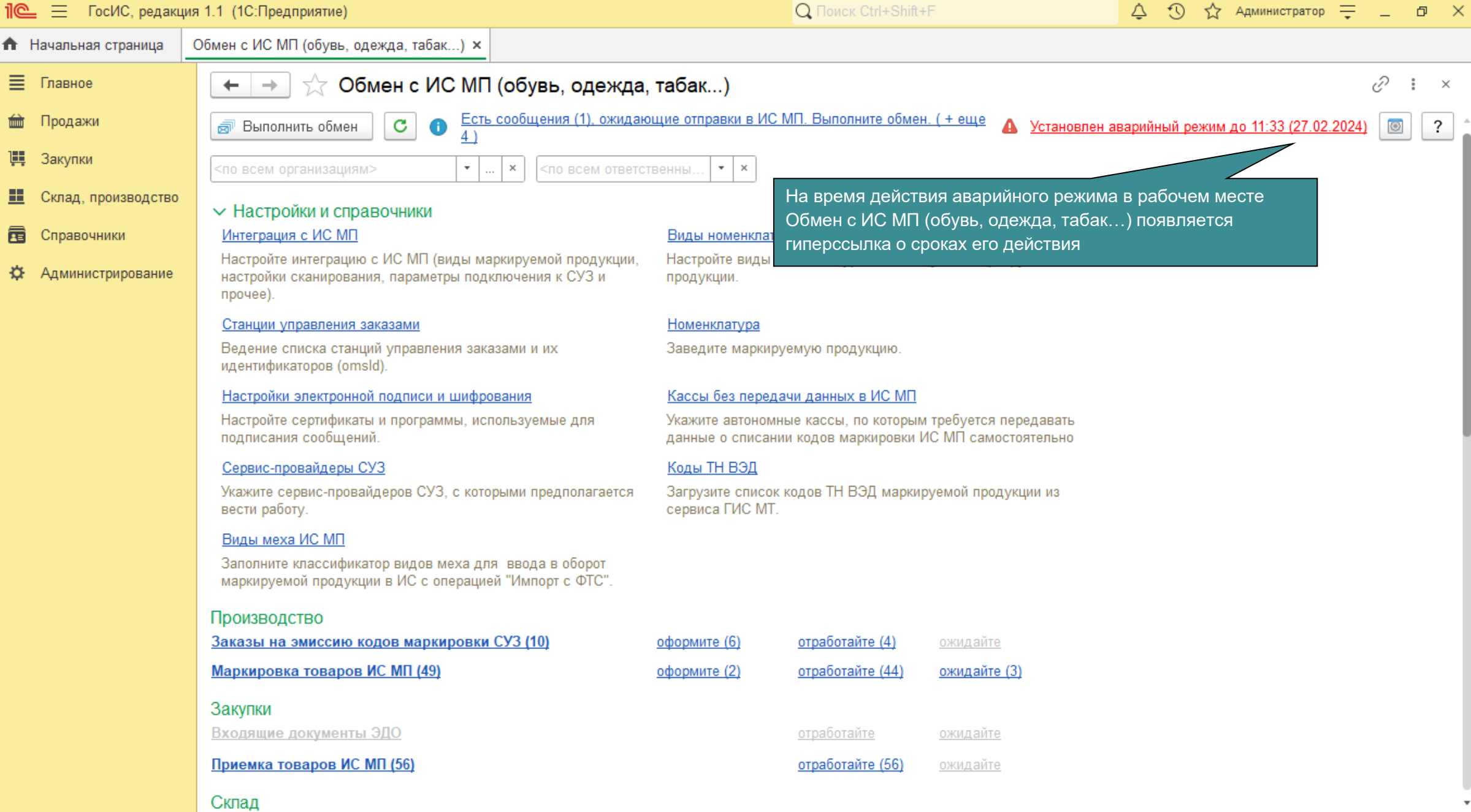

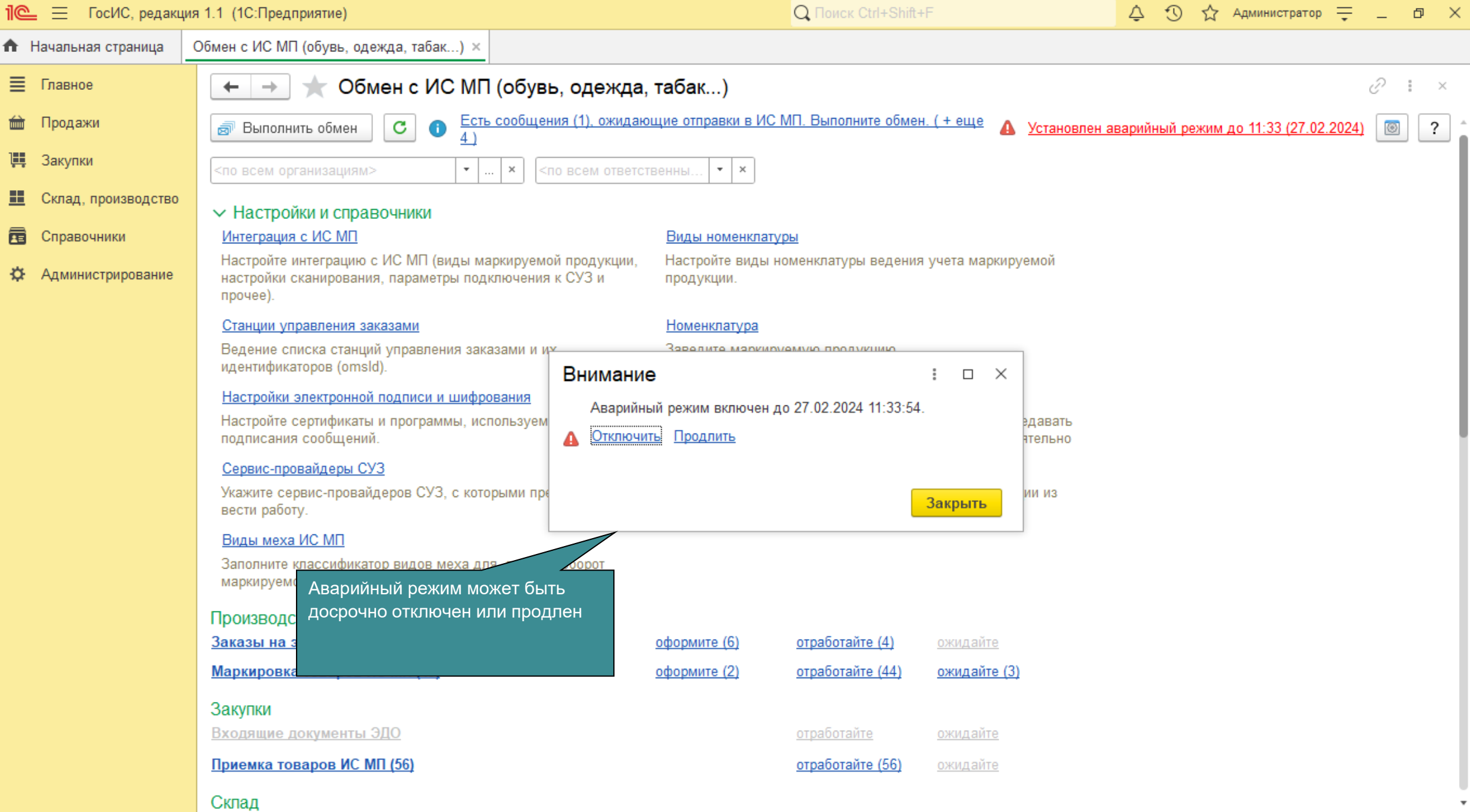

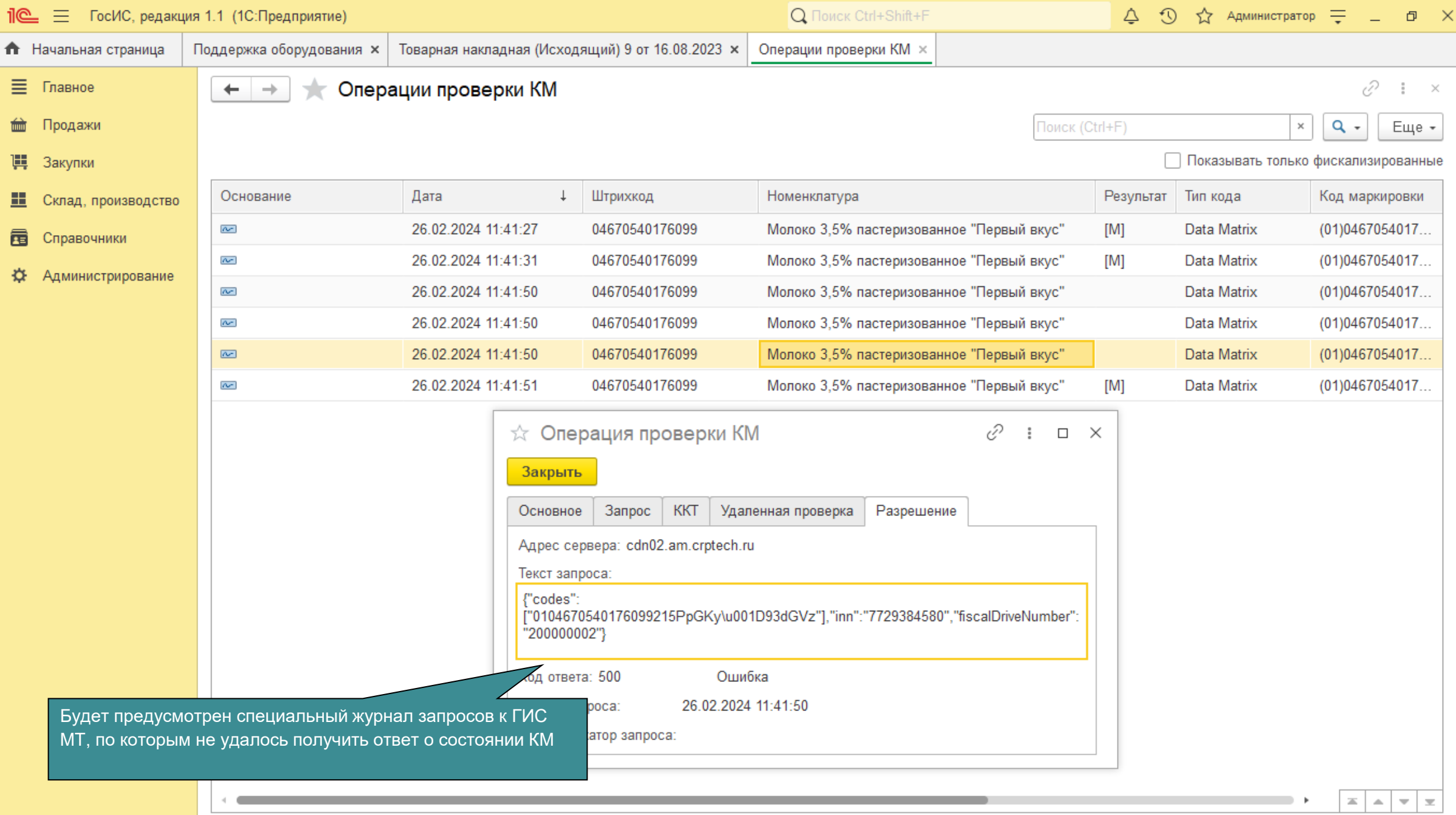